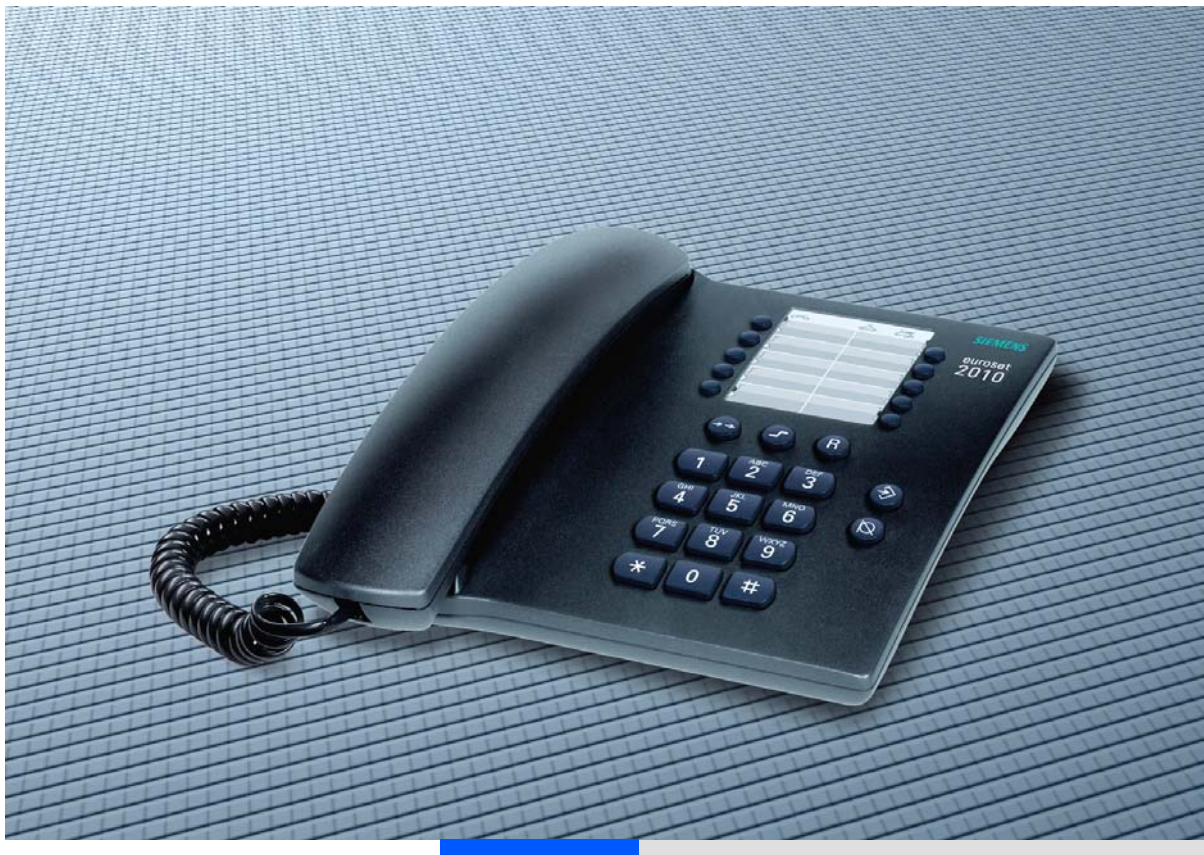

## **HiPath 3000 SMG HiPath 5000 RSM**

**HiPath 3000 / HiPath AllServe Hicom 150 E/H**

## **Telefony s tónovou volbou Telefony s impulsní volbou**

**Návod k použití**

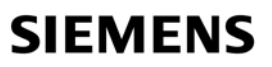

Global network of innovation

## **K návodu k použití**

Tento návod k použití popisuje funkce, které můžete provádět běžnými telefony s impulsní nebo tónovou volbou ve spolupráci se systémem HiPath 3000 SMG/HiPath 5000 RSM. Pokud zjistíte, že některé funkce nejsou na Vašem telefonu k dispozici, může to mít tyto příčiny:

- Funkce není pro Váš telefon zřízena obraťte se prosím na správce systému.
- Vaše komunikační platforma nemá tuto funkci k dispozici obraťte se prosím na správce systému.

Základní obslužné funkce pro svůj telefon najdete v příslušném návodu k použití.

U jednotlivých funkcí musíte rozlišovat, jaký typ telefonu máte nebo na jaký druh volby je nastaven (viz návod k použití a technické informace o Vašem telefonu).

Informace v tomto dokumentu obsahují pouze obecné popisy popř. funkce, které nemusí být v konkrétním případě použití vždy k dispozci v popsané podobě nebo se mohou v důsledku dalšího vývoje produktů změnit.

Požadované funkce jsou závazné pouze tehdy, jsou-li výslovně dohodnuty ve smlouvě.

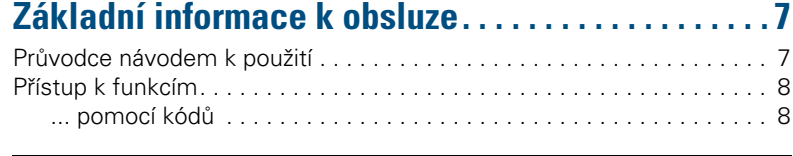

# **Základní a komfortní funkce**

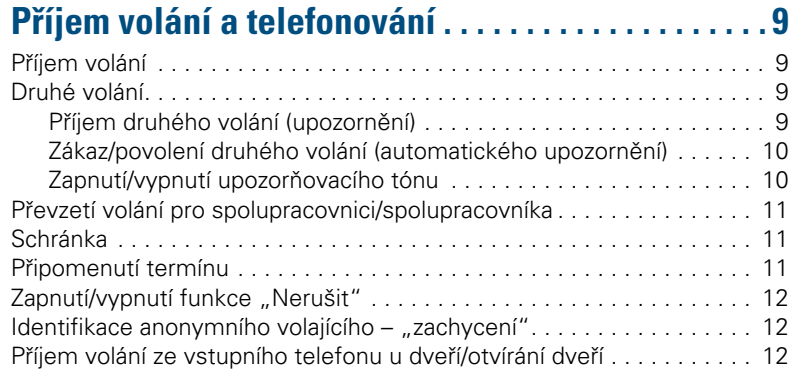

## **Volba . . . . . . . . . . . . . . . . . . . . . . . . . . . . . . . . . . . . . . . 14**

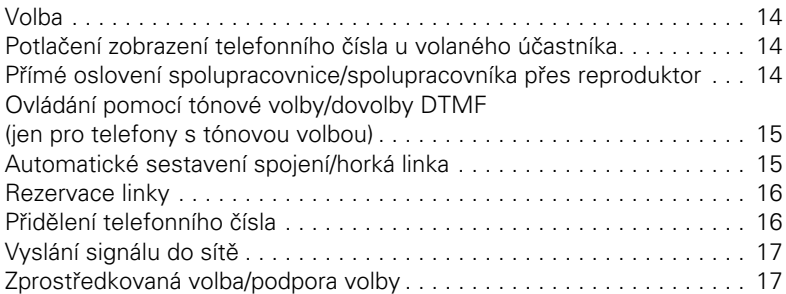

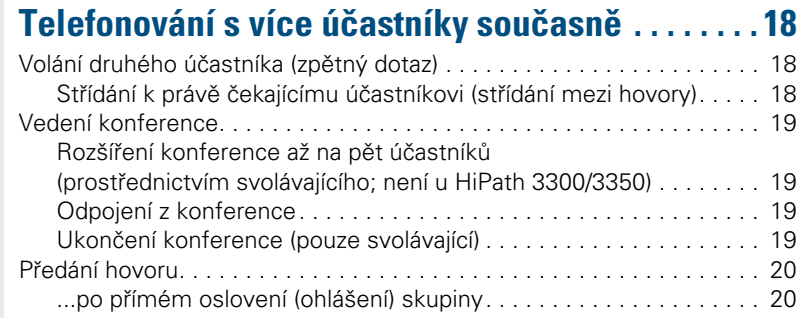

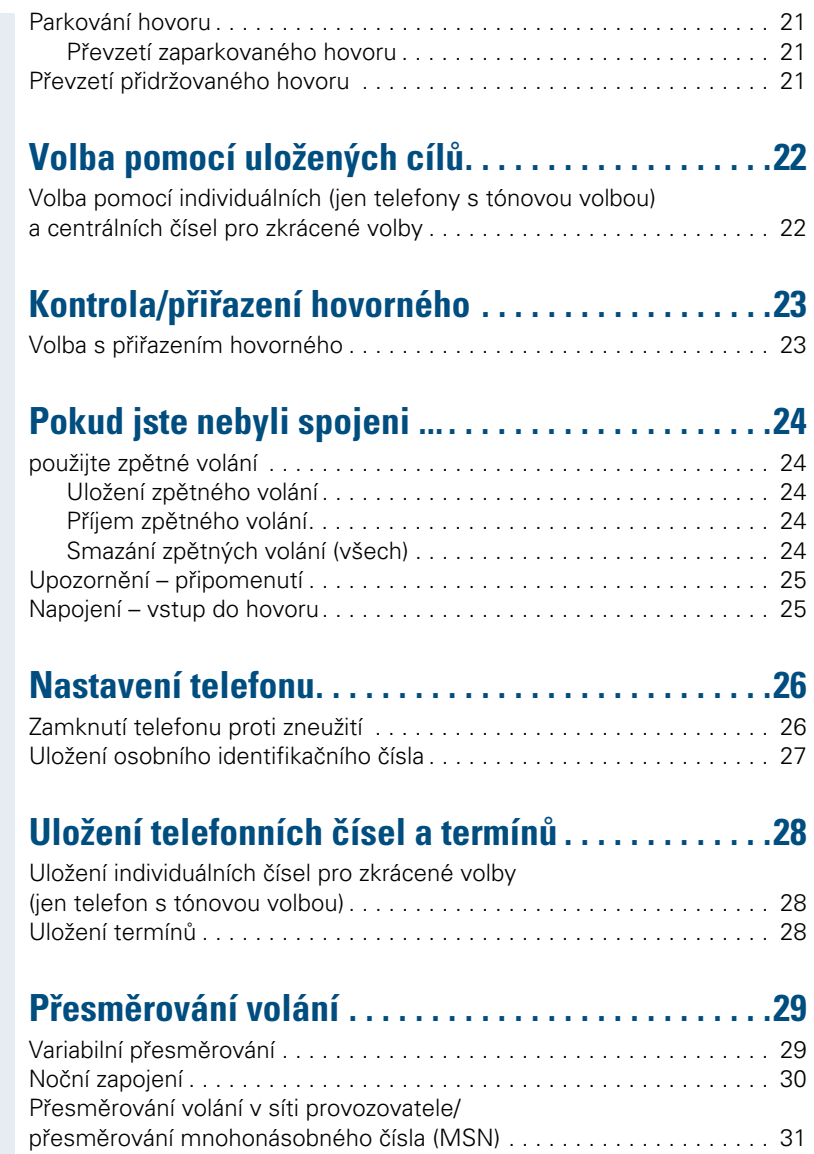

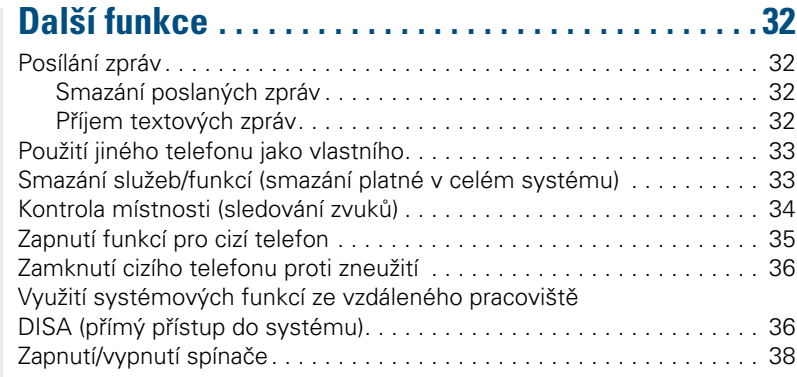

# **Skupinové a šéf-sekretářské funkce**

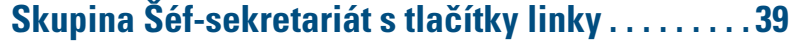

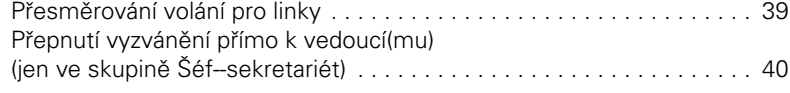

# **Další skupinové funkce . . . . . . . . . . . . . . . . . . . . . . . 41**

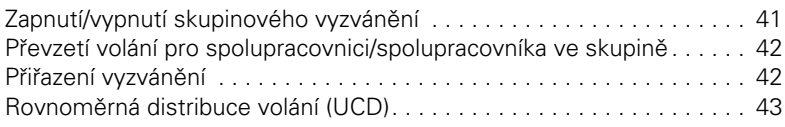

# **Propojení sítí přes LAN (počítačová síť)**

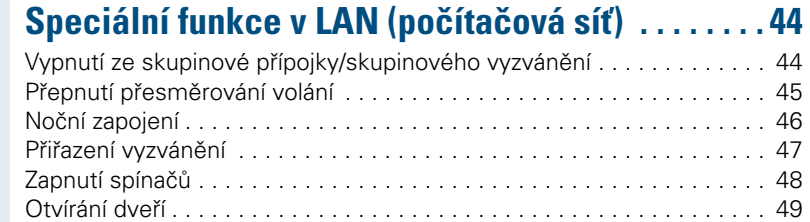

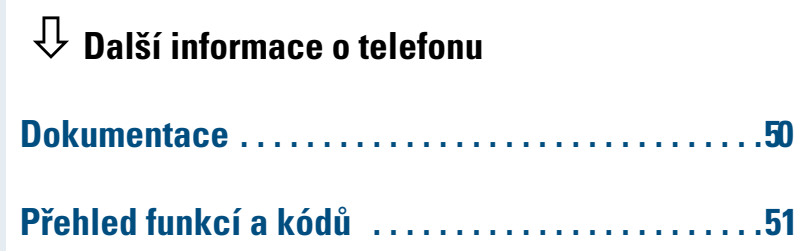

**7**

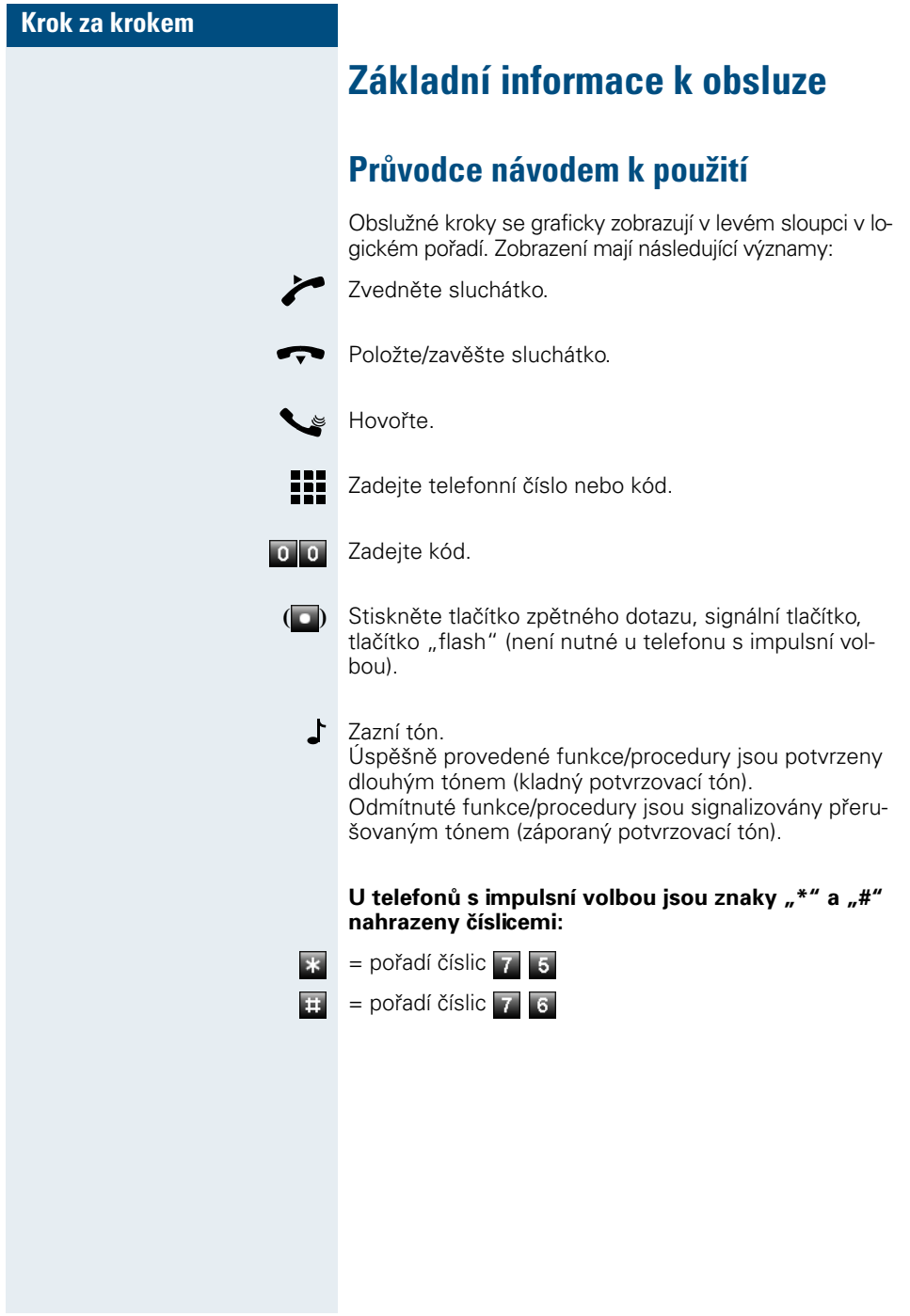

#### **Základní informace k obsluze**

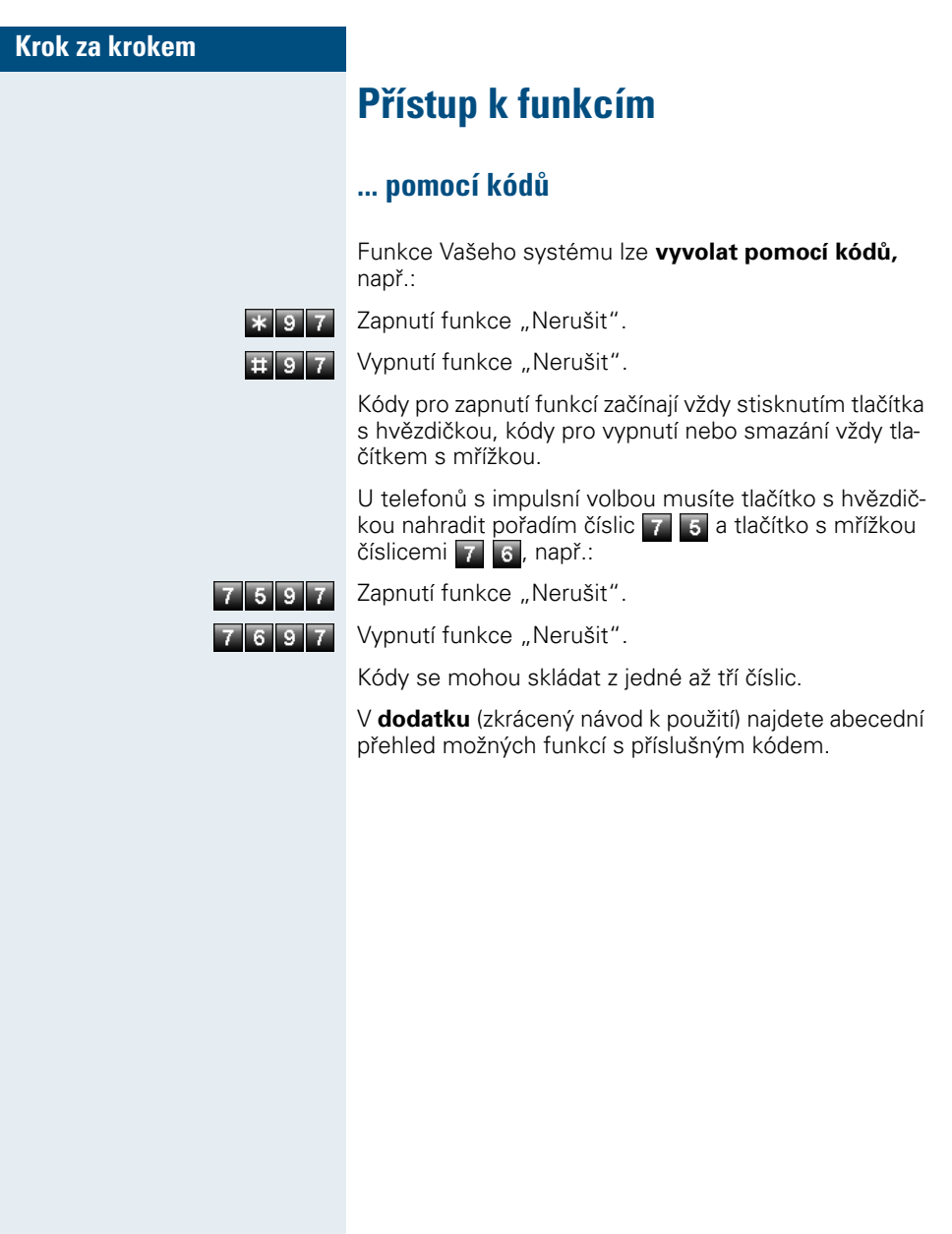

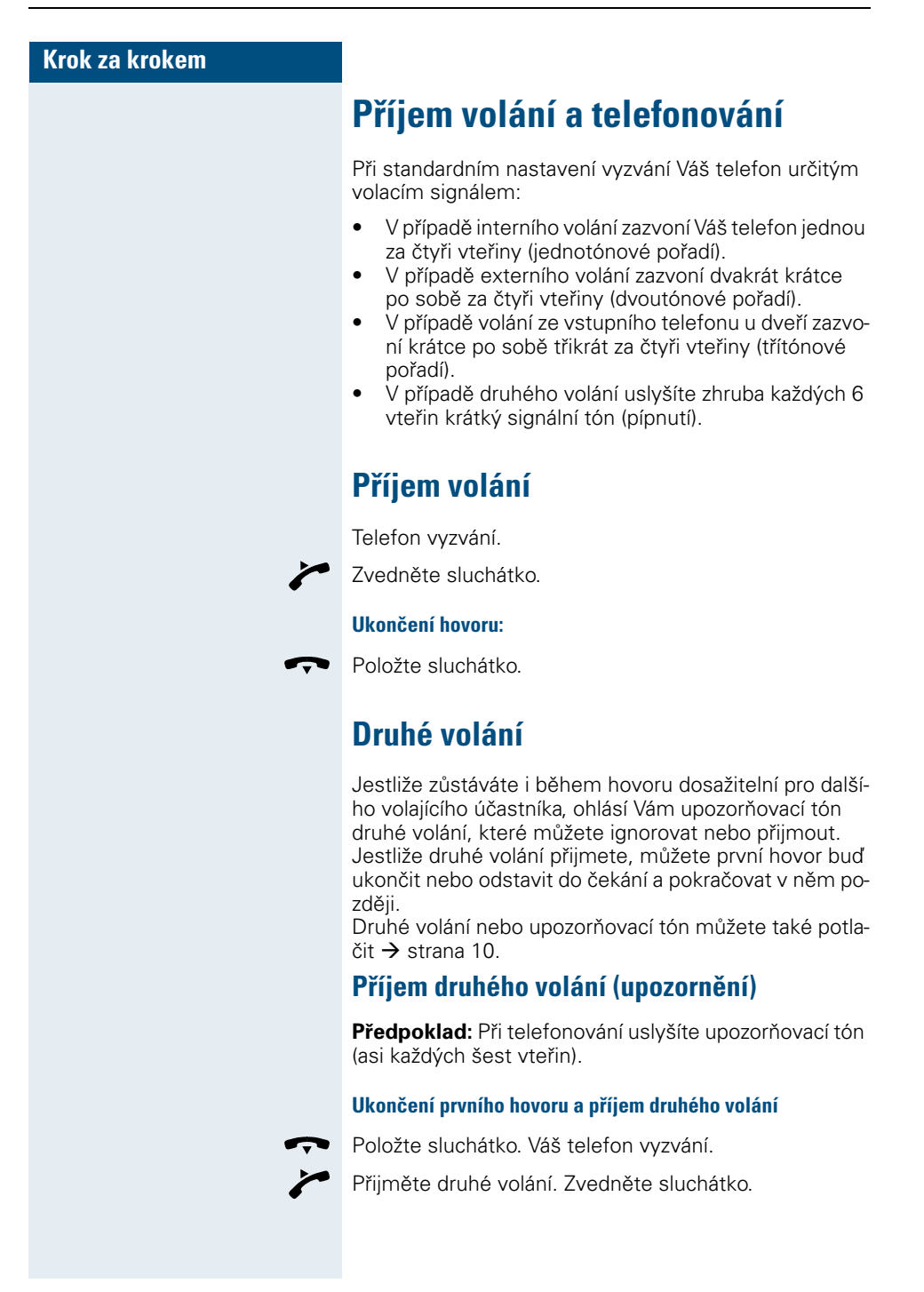

#### **Příjem volání a telefonování**

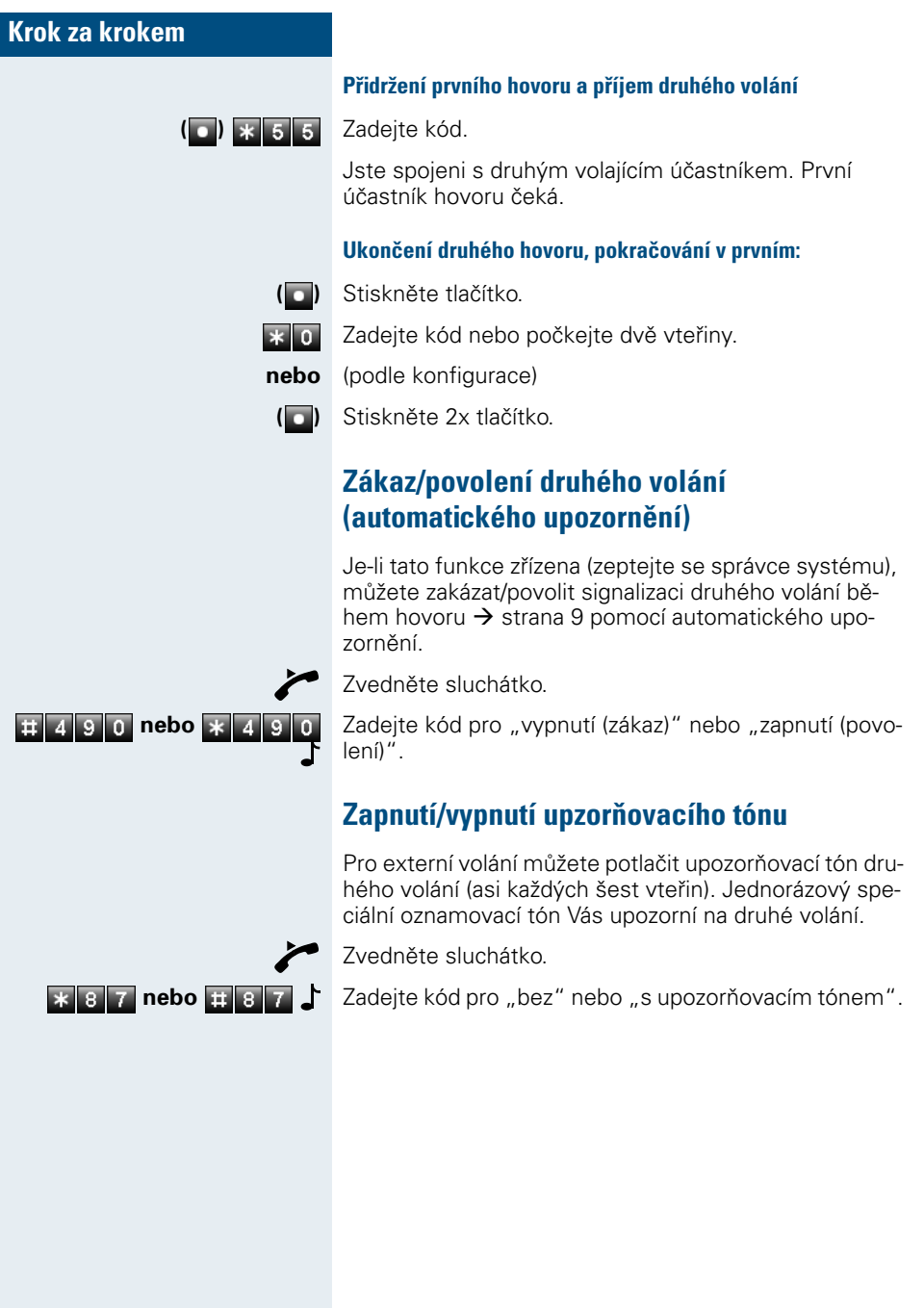

### **Krok za krokem**

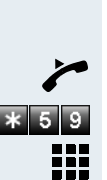

Zvedněte sluchátko. Zadejte kód. Zadejte číslo vyzvánějícího telefonu.

**Převzetí volání pro spolupracovnici/**

Převzetí volání ve skupině  $\rightarrow$  strana 42.

### **Schránka**

 $\mathbf{r}$ 

**spolupracovníka** 

Uslyšíte vyzvánět jiný telefon.

Jestliže Vám došly do schránky zprávy, uslyšíte po vyzvednutí sluchátka zvláštní oznamovací tón (chvějící se vytrvalý tón) nebo oznámení.

**Zvedněte sluchátko.** 

 $\frac{11}{6}$  6 8 3 Zadejte kód.

> Sestaví se spojení s odesílatelem zprávy nebo se systémem hlasové pošty.

### **Připomenutí termínu**

Předpoklad: Uložili jste termín  $\rightarrow$  strana 28. Nastane okamžik uloženého času.

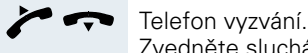

 $\mathbb{I}$ 

Zvedněte sluchátko a opět položte.

Pokud sluchátko nevyzvednete, zazvoní telefon ještě pětkrát, než se termín smaže.

#### **Příjem volání a telefonování**

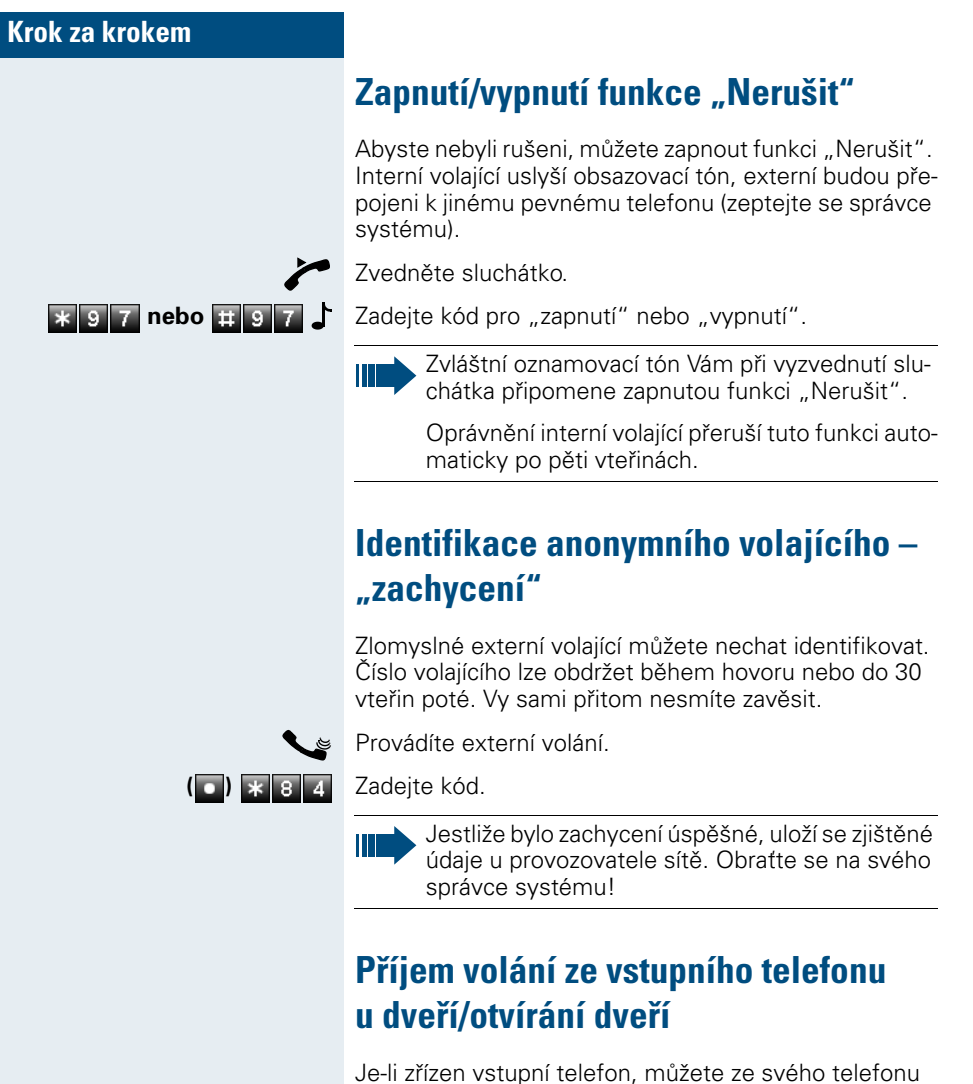

hovořit s návštěvníkem u dveří a zapnout otvírací mechanismus dveří.

Máte-li oprávnění (zeptejte se správce systému), můžete zapnout **otvírací mechanismus dveří**, aby návštěvník mohl sám dveře otevřít zadáním 5-místného kódu (např. prostřednictvím vysílače tónové volby nebo nainstalované tlačítkové číselnice).

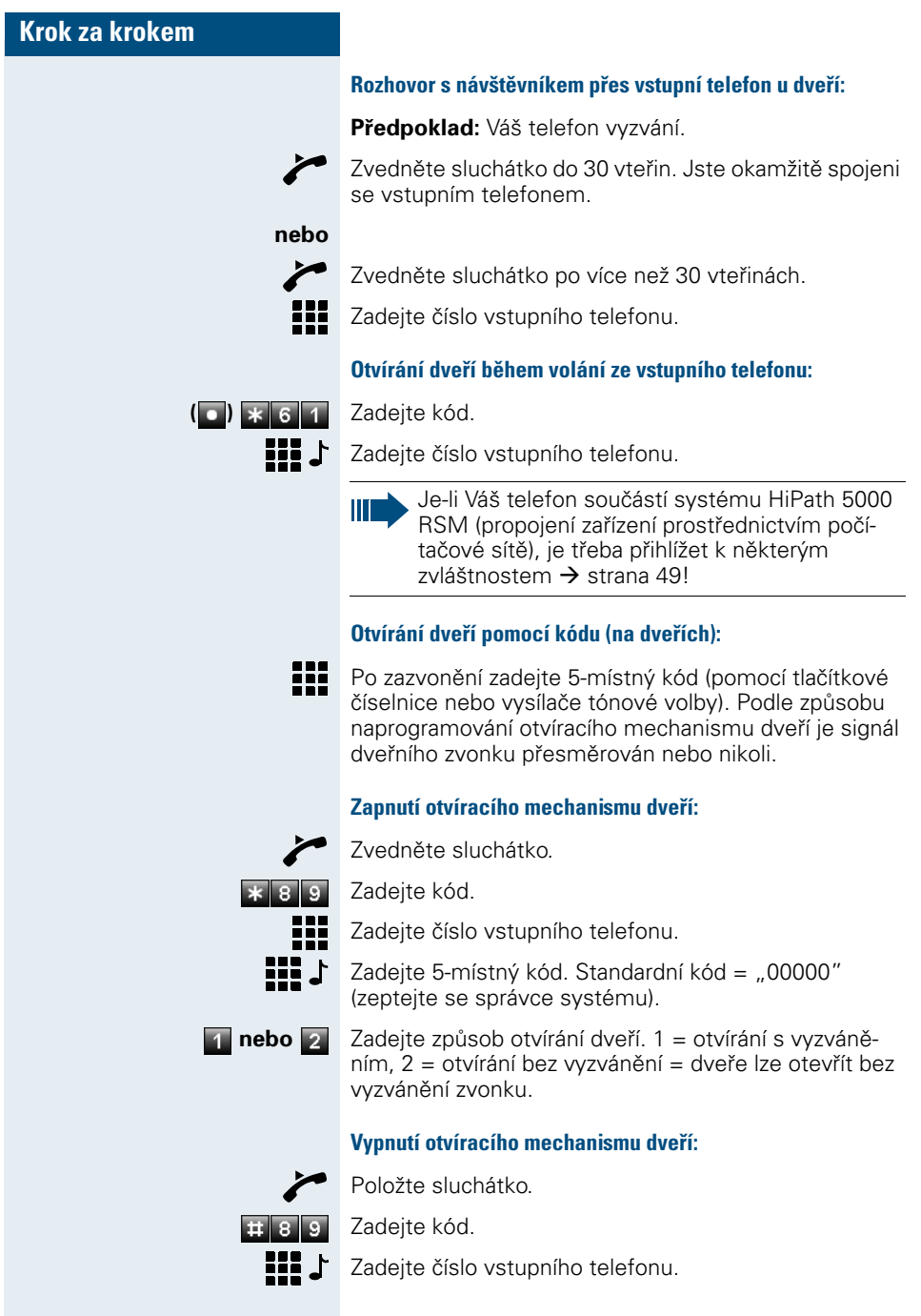

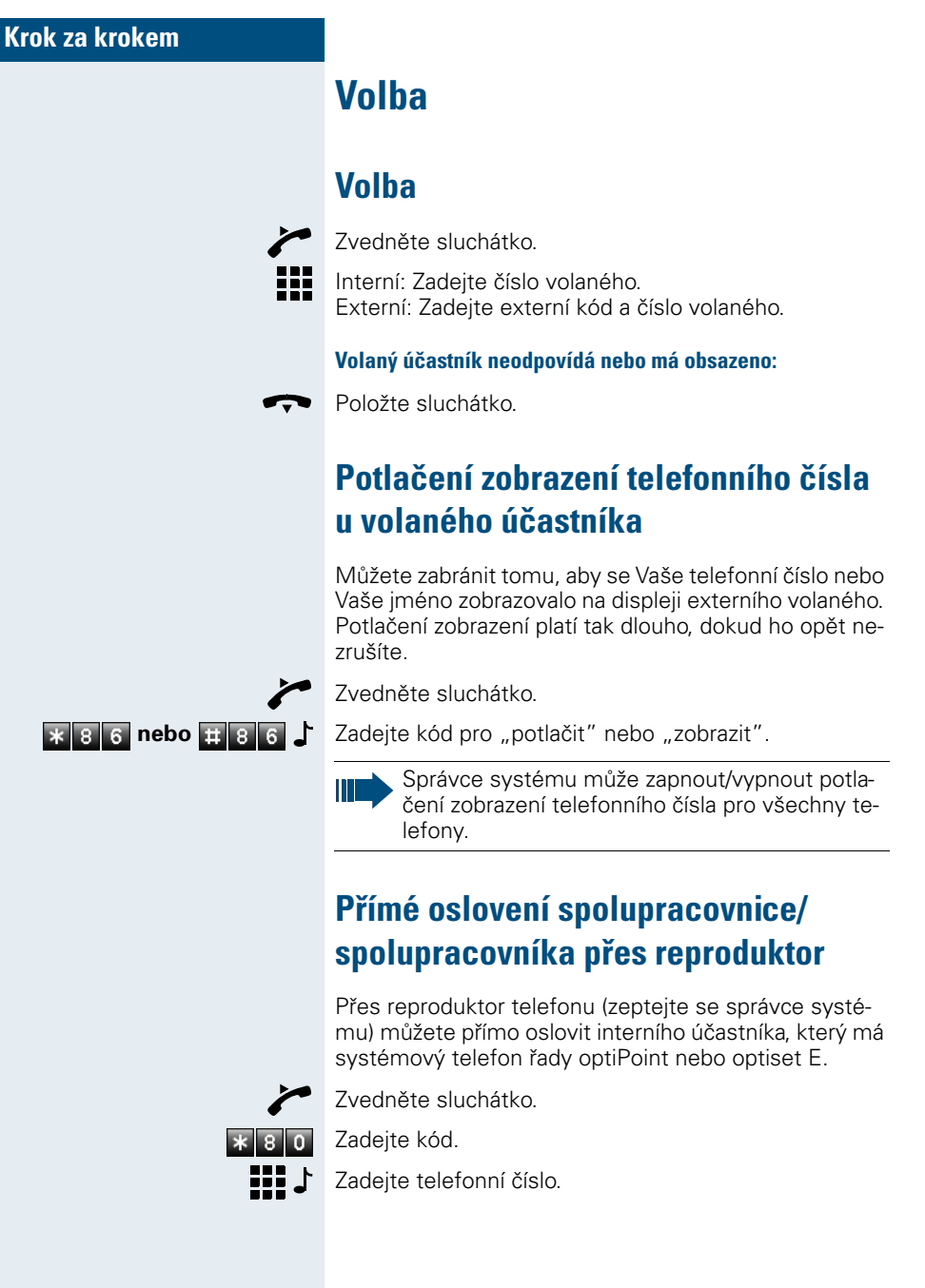

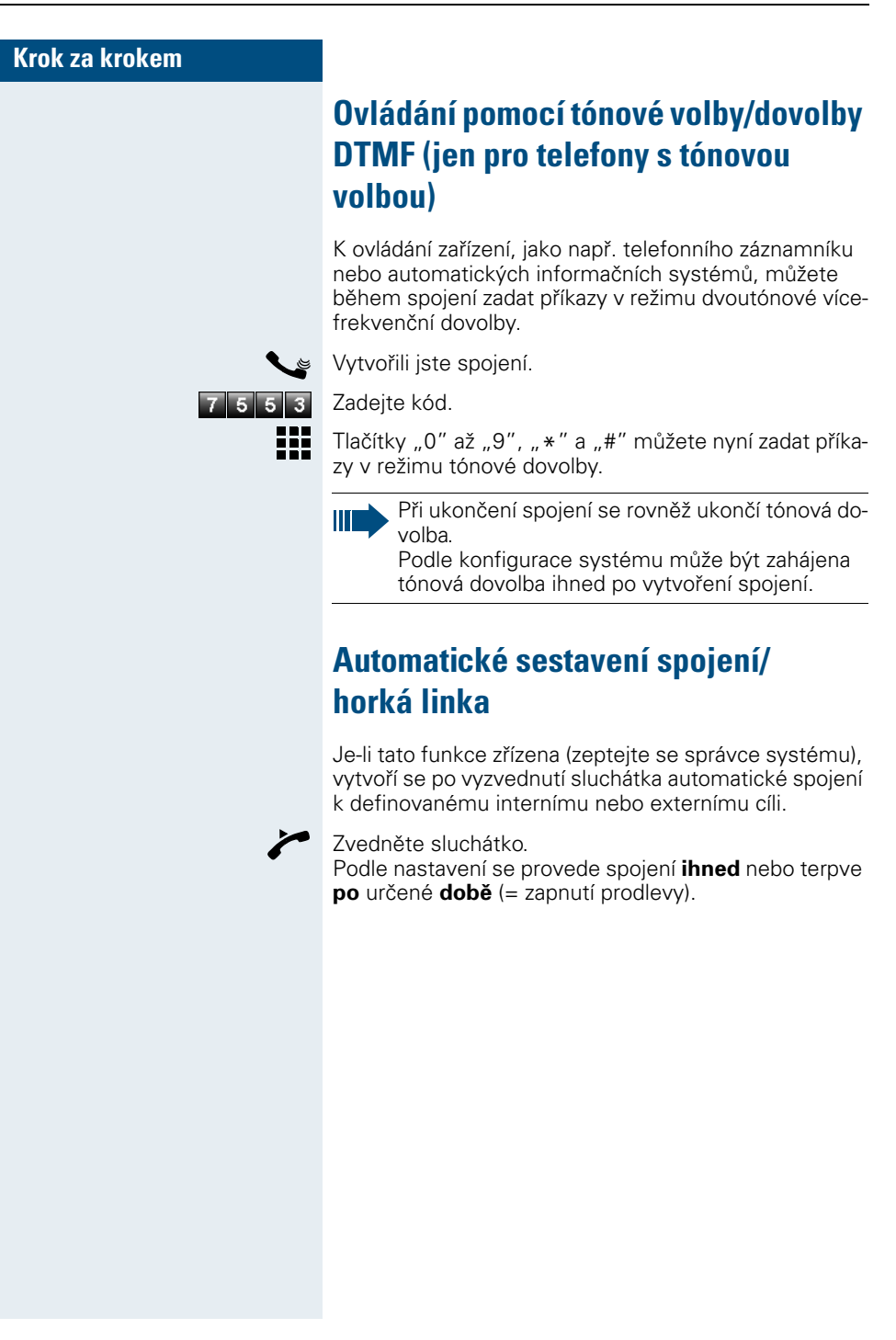

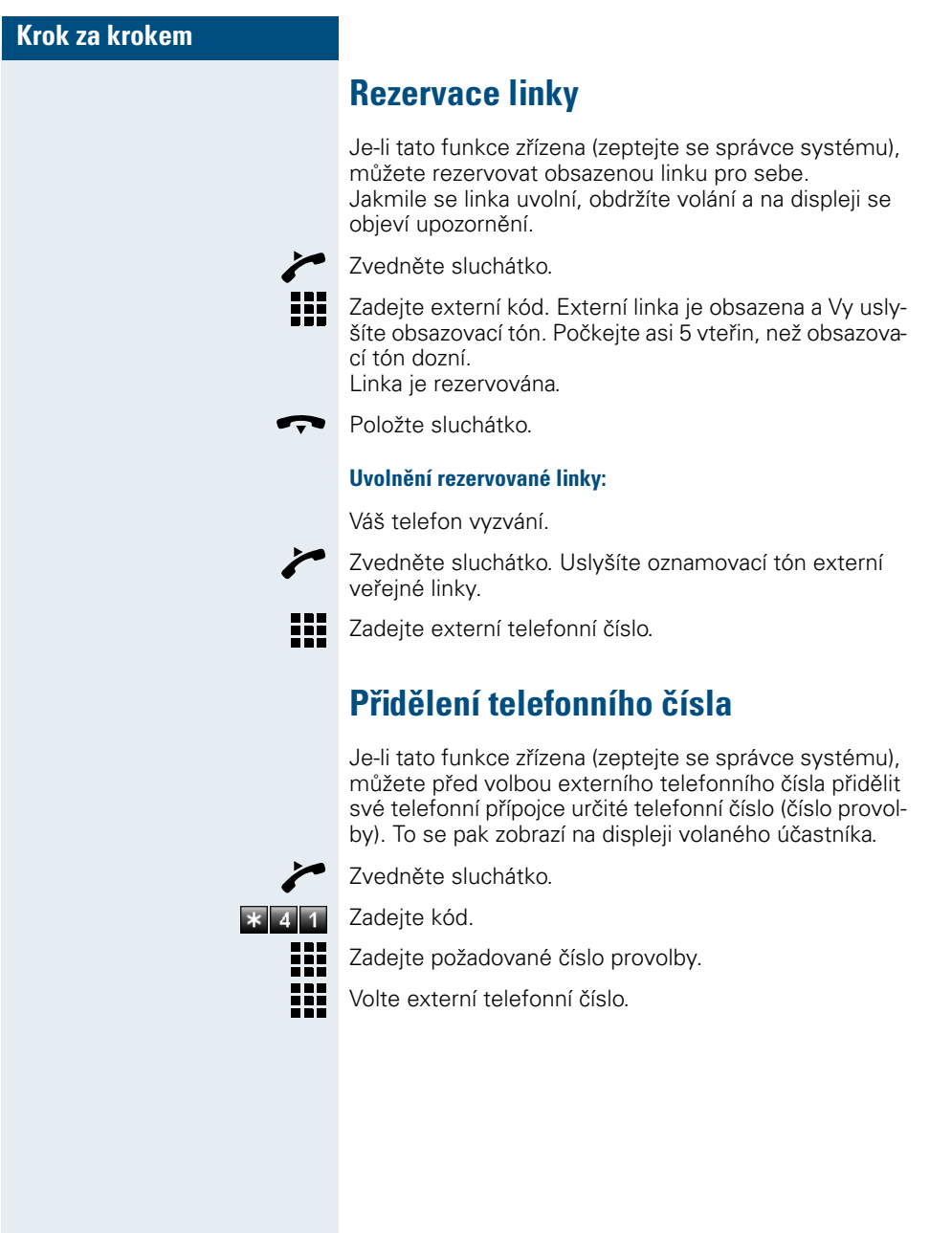

## **Krok za krokem Vyslání signálu do sítě** Pro aktivaci služeb/funkcí ISDN přes analogové linky provozovatele sítě nebo jiných komunikačních platforem (jako např. "Zpětný dotaz"), musíte před volbou kódu servisního menu nebo telefonního čísla vyslat signál na linku. **Předpoklad:** Sestavili jste externí spojení přes analogovou linku. **(a) x** 5 1 Zadejte kód. 88 Zadejte kód servisního menu a/nebo telefonní číslo. **Zprostředkovaná volba/podpora volby** Je-li tato funkce zřízena (zeptejte se správce systému), můžete pro volbu čísel nebo sestavení spojení na svém telefonu využívat podporu jiného zařízení. Zvedněte sluchátko. Zadejte kód.  $\overline{\ast}$  6 7 ₩ŀ Zadejte interní telefonní číslo účastníka, pro kterého chcete provést volbu. 88 Zadejte požadované telefonní číslo (externí s přístupovým kódem).

**Telefonování s více účastníky současně**

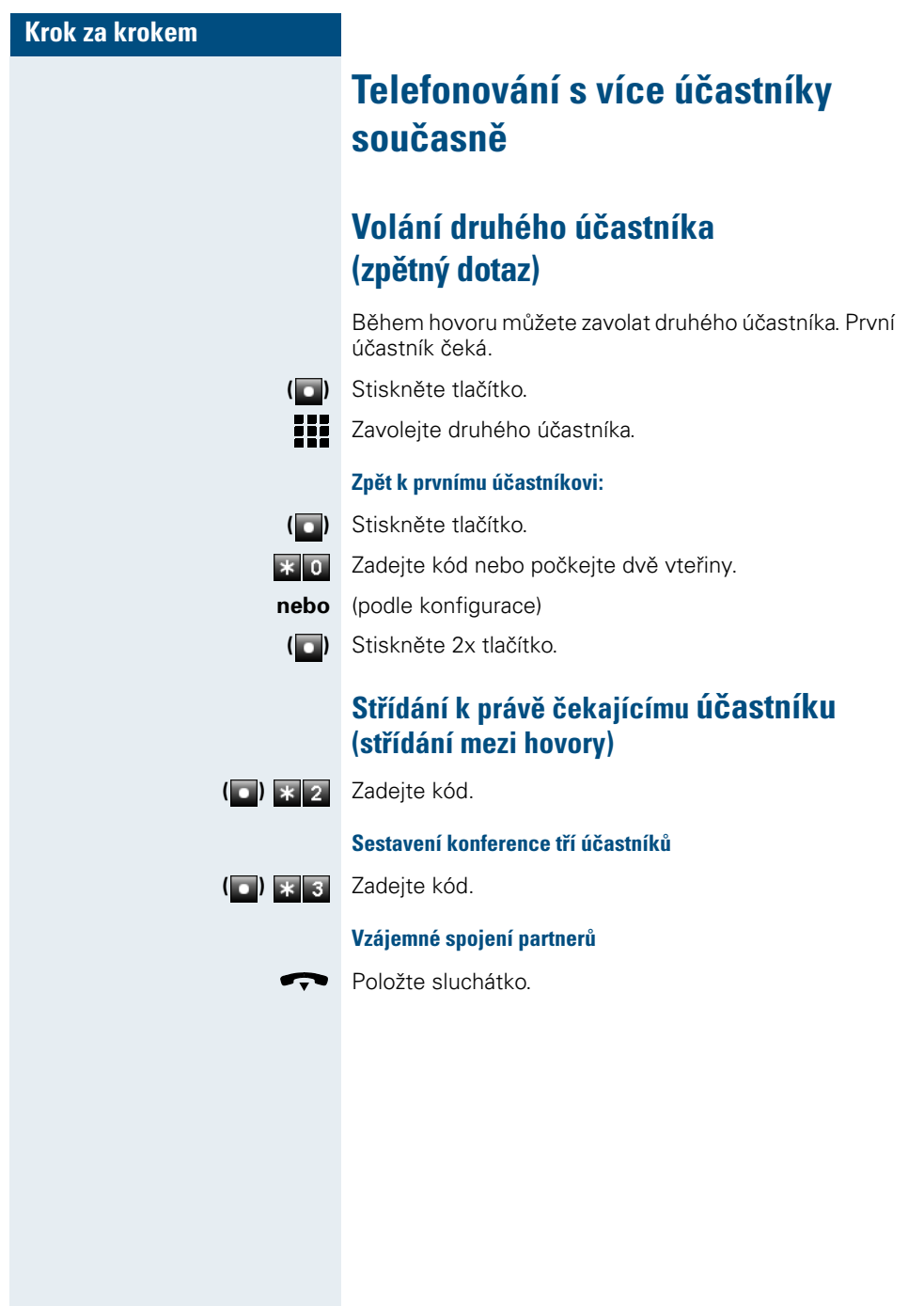

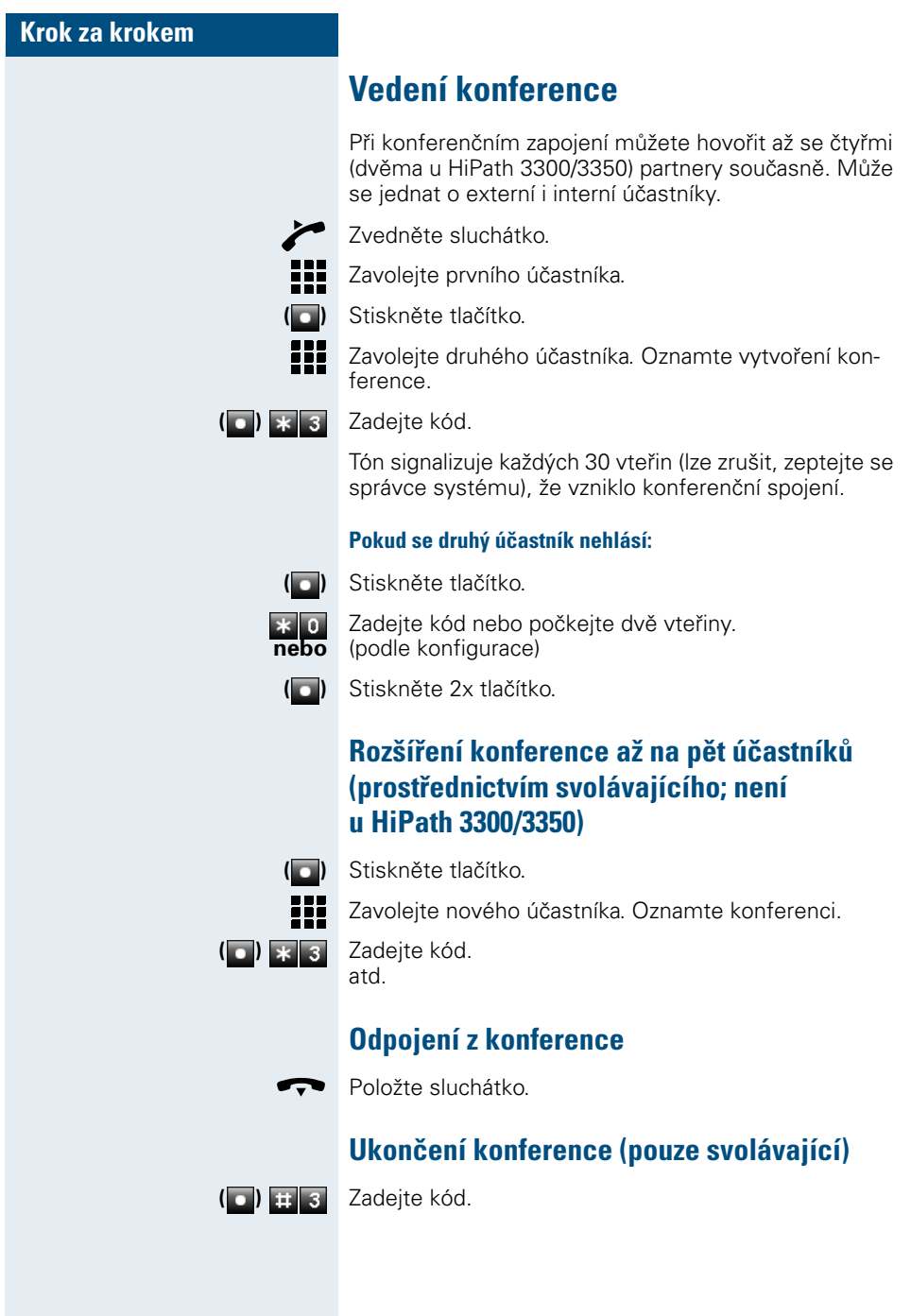

### **Telefonování s více účastníky současně**

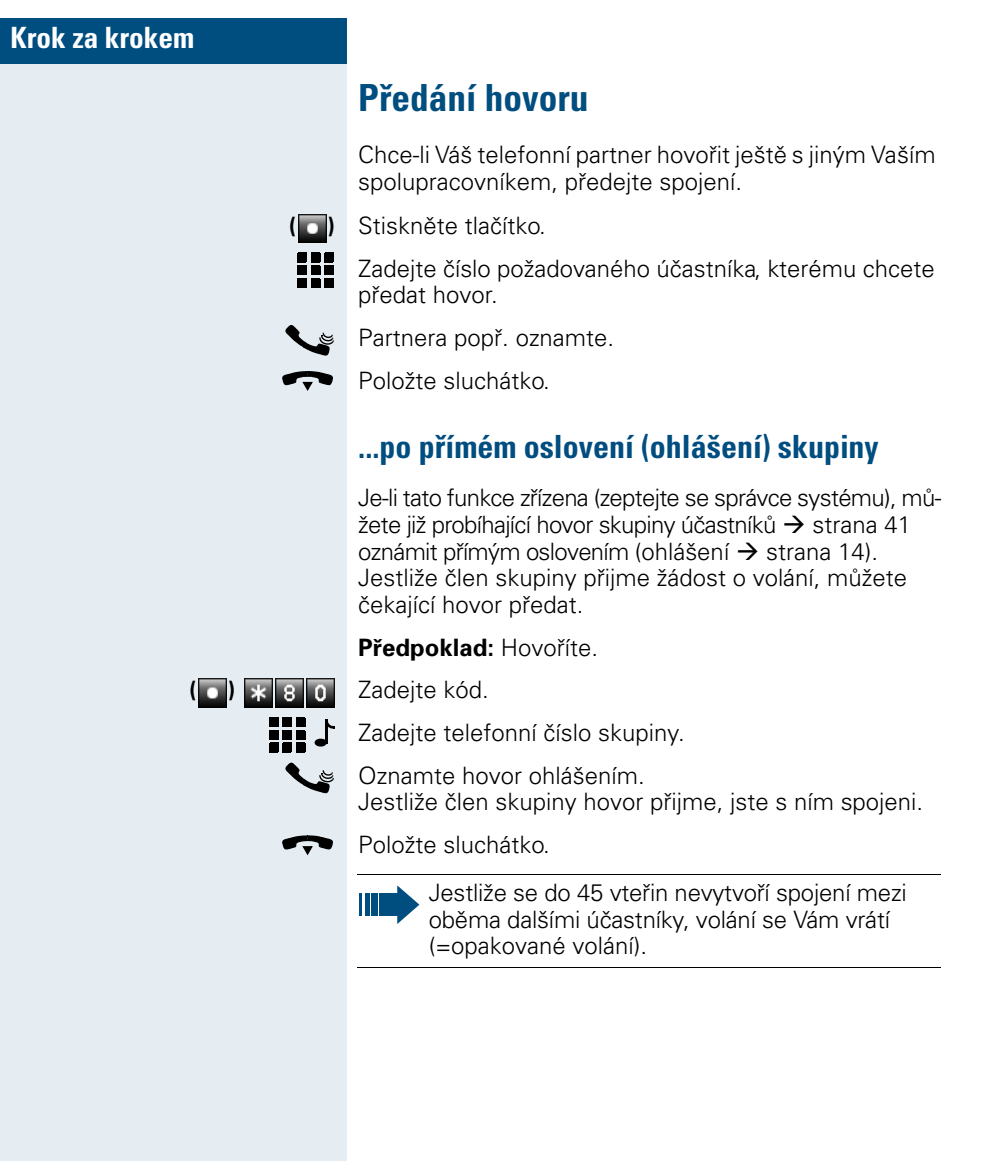

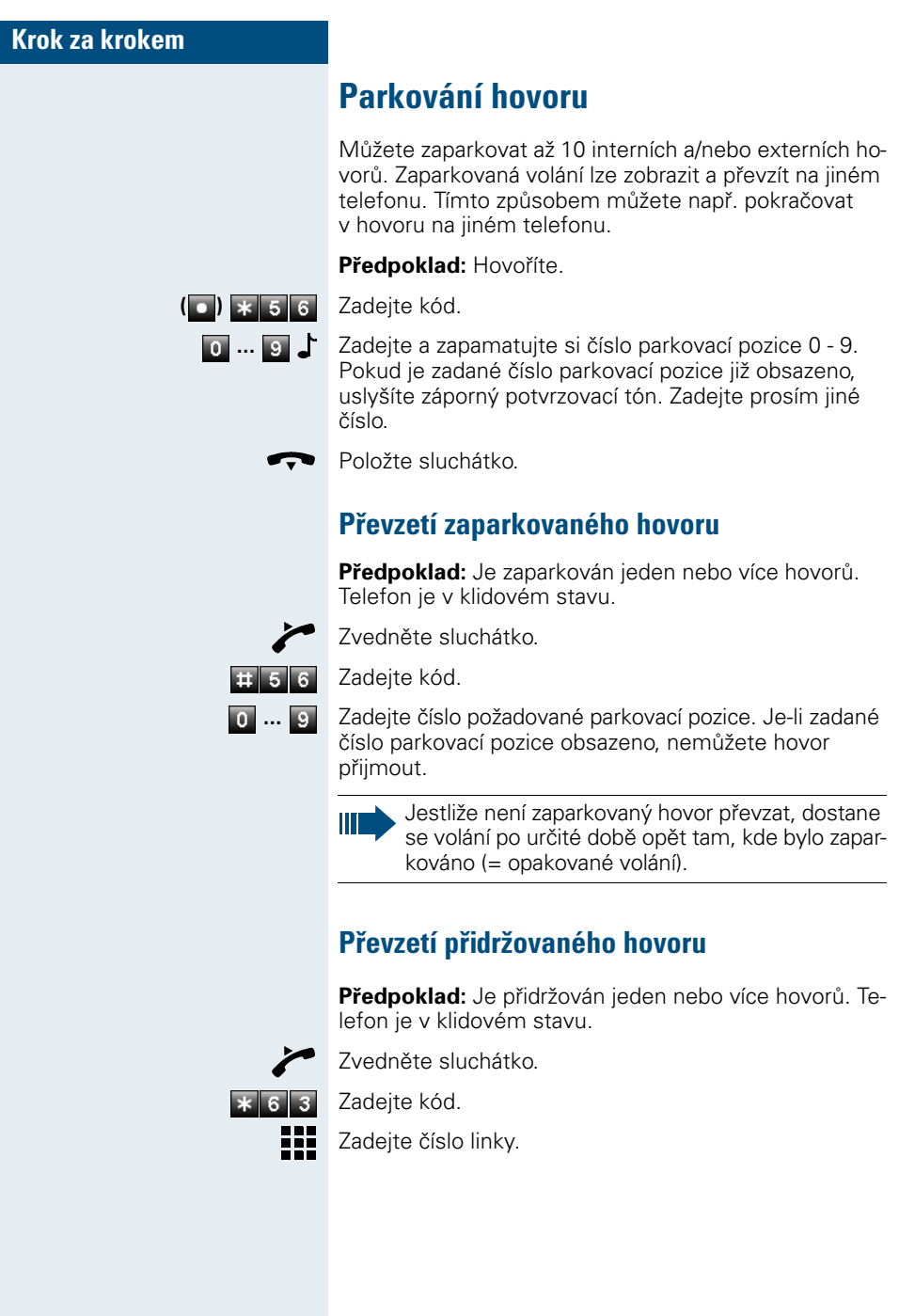

**Volba pomocí uložených cílů**

### **Krok za krokem**

## **Volba pomocí uložených cílů**

## **Volba pomocí individuálních (jen telefony s tónovou volbou) a centrálních čísel pro zkrácené volby**

**Předpoklad:** Uložili jste individuální čísla pro zkrácené volby  $\rightarrow$  strana 28 a správa systému uložila centrální čísla pro zkrácené volby.

Zvedněte sluchátko.

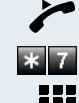

Zadejte kód.

Zadejte číslo pro zkrácenou volbu. "\*0″ až "\*9″ = individuální čísla pro zkrácené volby.<br>"000″ až "999″ = centrální čísla pro zkrácené volby (zeptejte se správce systému).

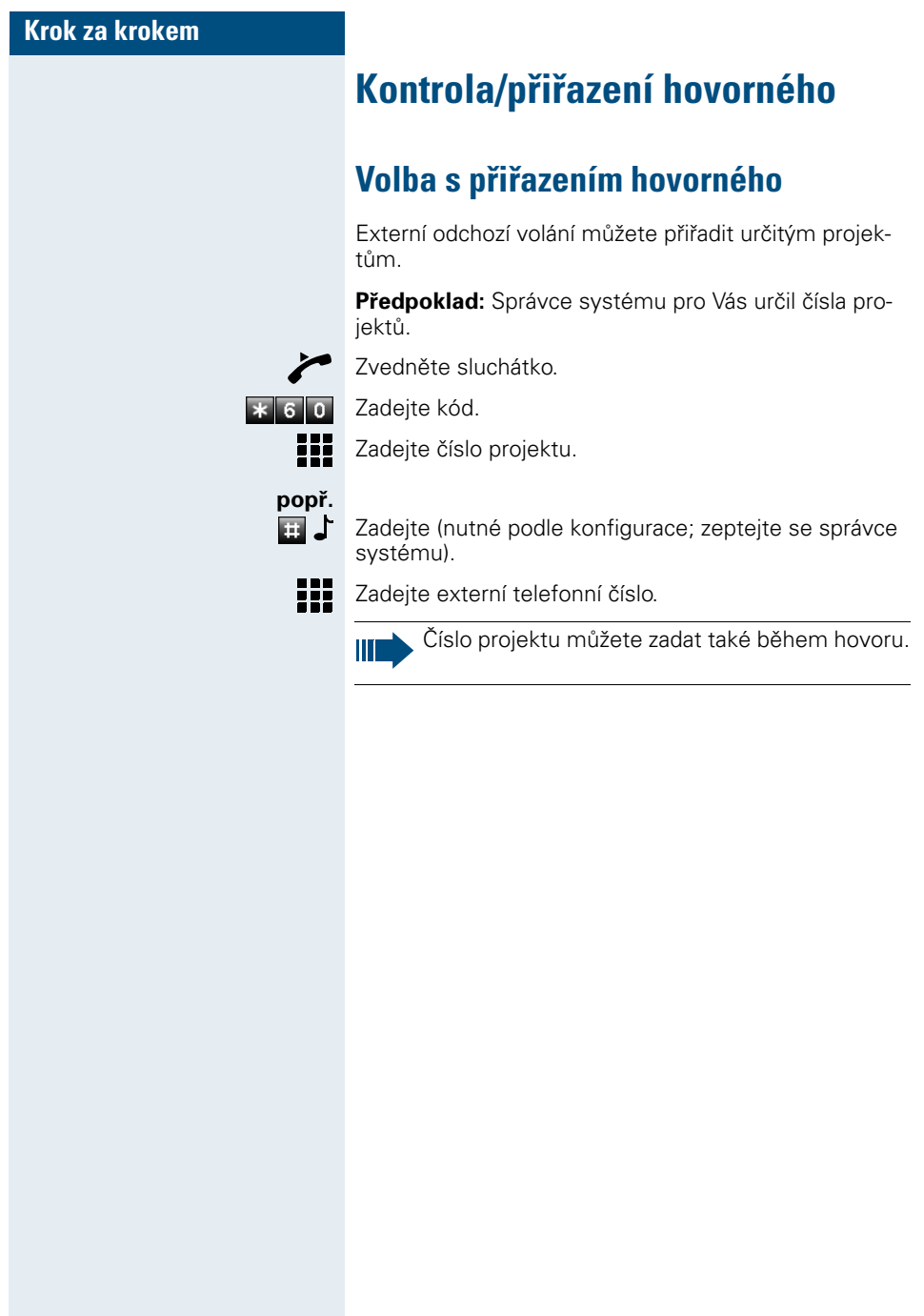

**Pokud jste nebyli spojeni ...**

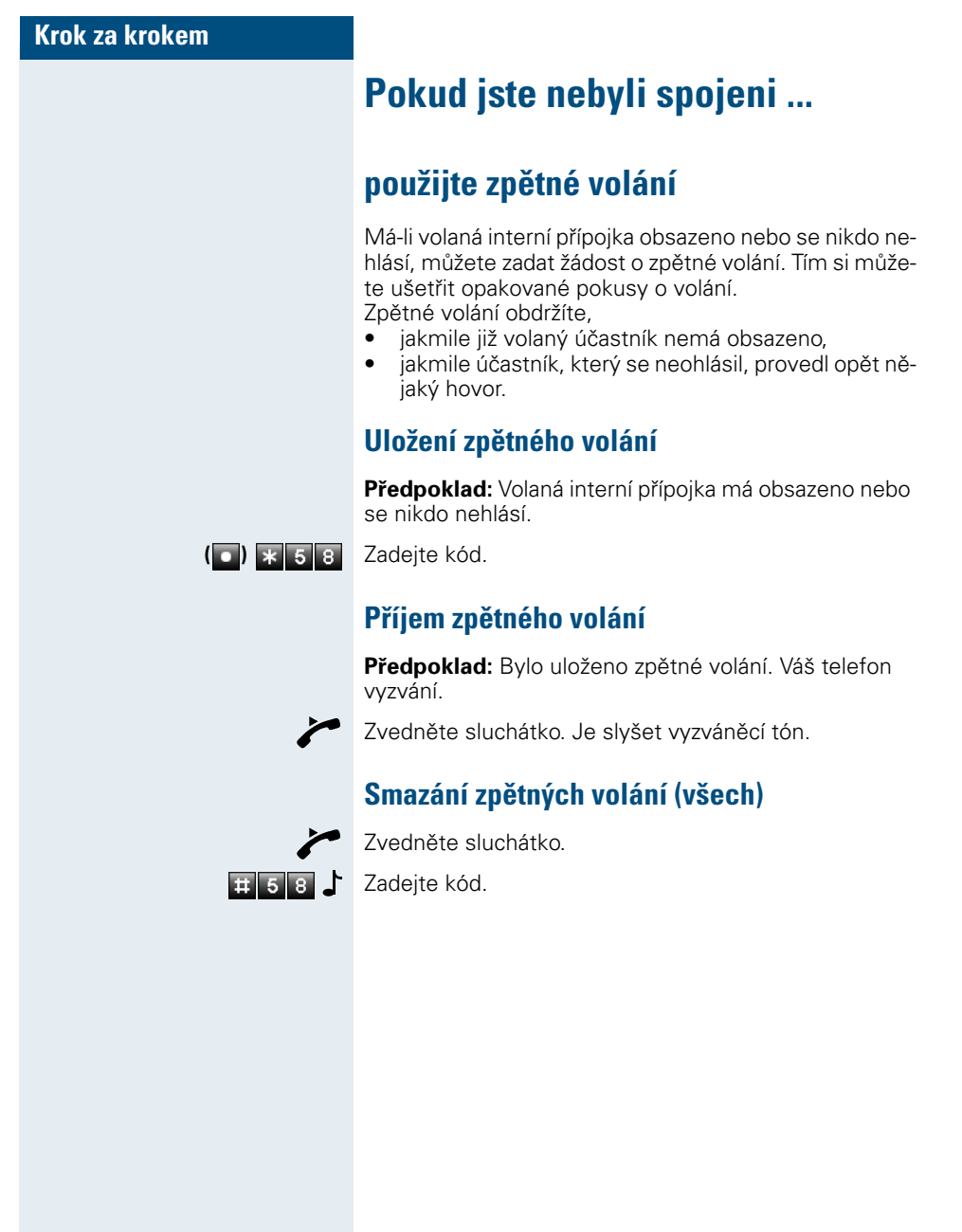

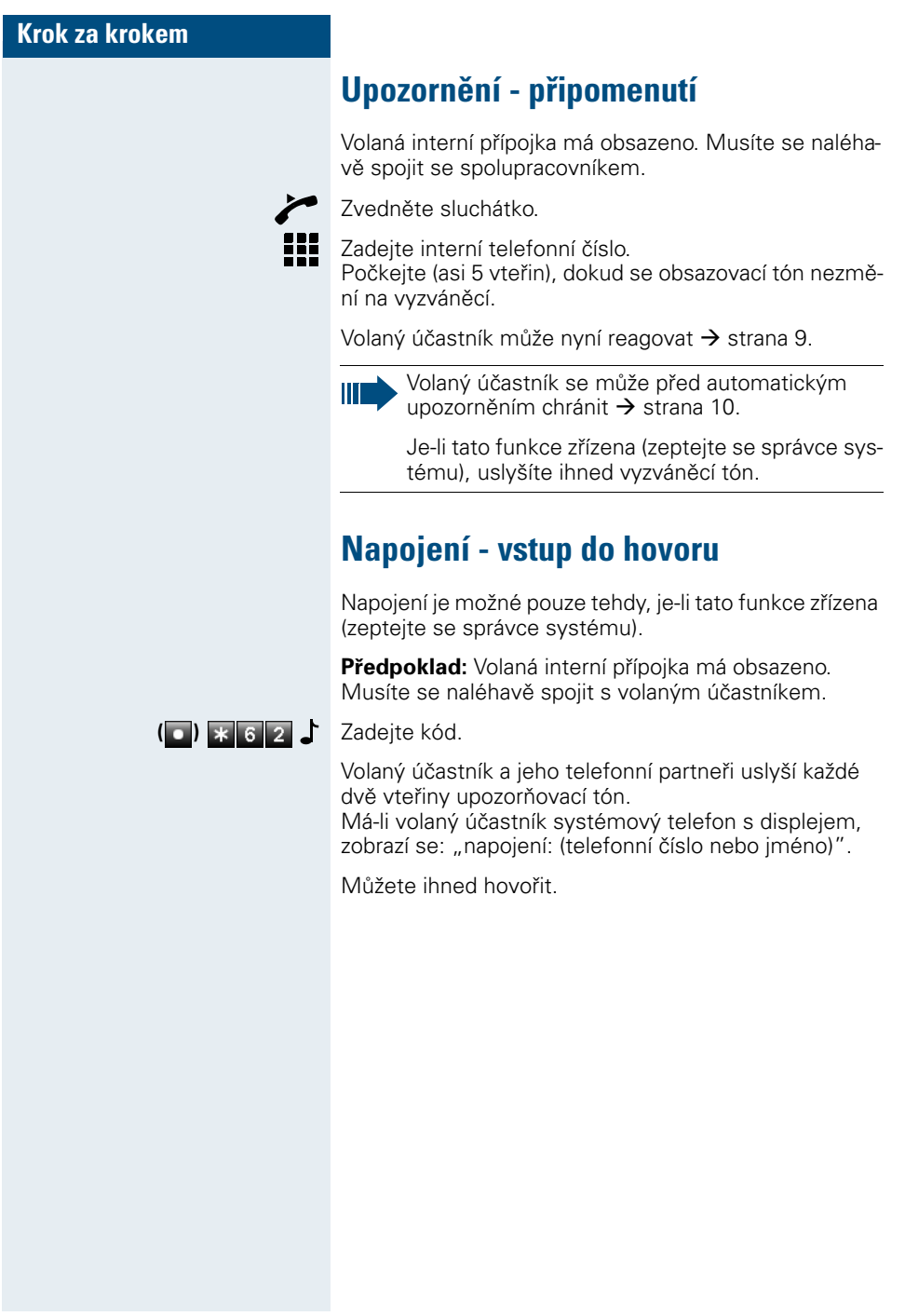

#### **Nastavení telefonu**

# **Krok za krokem Nastavení telefonu Zamknutí telefonu proti zneužití** Můžete zabránit tomu, aby Váš telefon používaly během Vaší nepřítomnosti neoprávněné osoby. **Předpoklad:** Pro svůj telefon jste zavedli osobní identifikační číslo (PIN)  $\rightarrow$  strana 27. **Zamknutí/odemknutí telefonu:** Zvedněte sluchátko. **\* 6 6 nebo <b>E** 6 6 Zadejte kód pro "zamknout" nebo "odemknout". **III** Zadejte osobní identifikační číslo (PIN)  $\rightarrow$  strana 27. V zamknutém stavu zazní při vyzvednutí sluchát-Ш ka zvláštní oznamovací tón. Interní účastníky lze volat jako obvykle. Váš telefon lze zamknout/odemknout také z oprávněného místa  $\rightarrow$  strana 36.

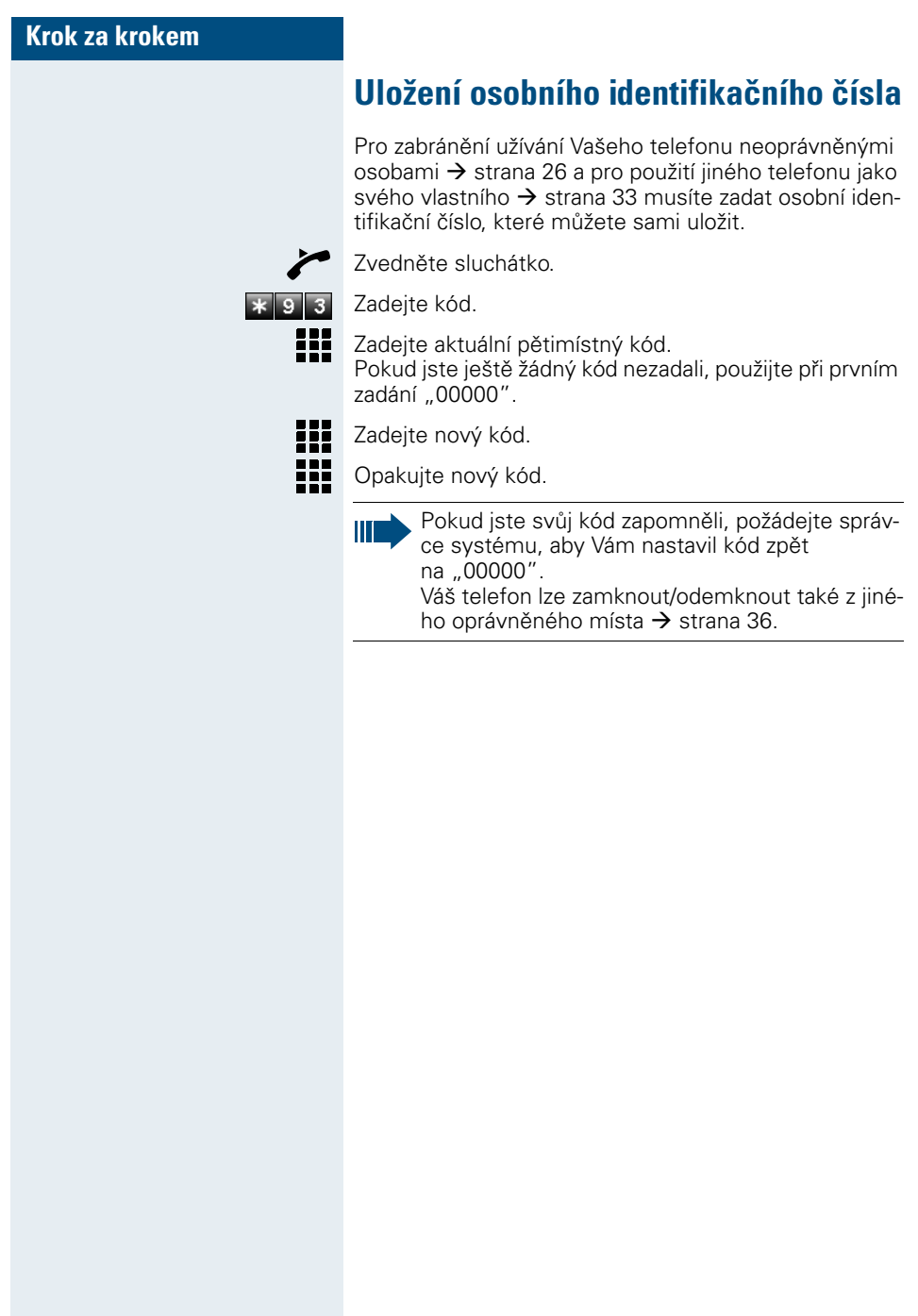

#### **Krok za krokem**

## **Uložení telefonních čísel a termínů**

### **Uložení individuálních čísel pro zkrácené volby (jen telefon s tónovou volbou)**

Na číslicová tlačítka \*0 až \*9 můžete uložit 10 často používaných telefonních čísel a volit stiskem příslušného tlačítka  $\rightarrow$  strana 22.

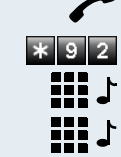

Zvedněte sluchátko.

Zadejte kód.

Zadejte požadované číslo zkrácené volby (\*0 až \*9).

Zadejte nejdříve externí kód a poté externí telefonní číslo (počkejte asi 5 vteřin).

### **Uložení termínů**

Svým telefonem se můžete nechat zavolat, aby Vám připomenul různé termíny  $\rightarrow$  strana 11. K tomu musíte uložit požadovaný termín volání, a to termín platný pro příštích 24 hodin.

Zvedněte sluchátko.

Zadejte kód.

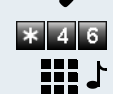

Zadejte čtyřmístnou hodinu, např. 0905 pro 9.05 hod. nebo 1430 pro 14.30 hod.

#### **Smazání uloženého termínu**

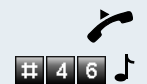

Zvedněte sluchátko. Zadejte kód.

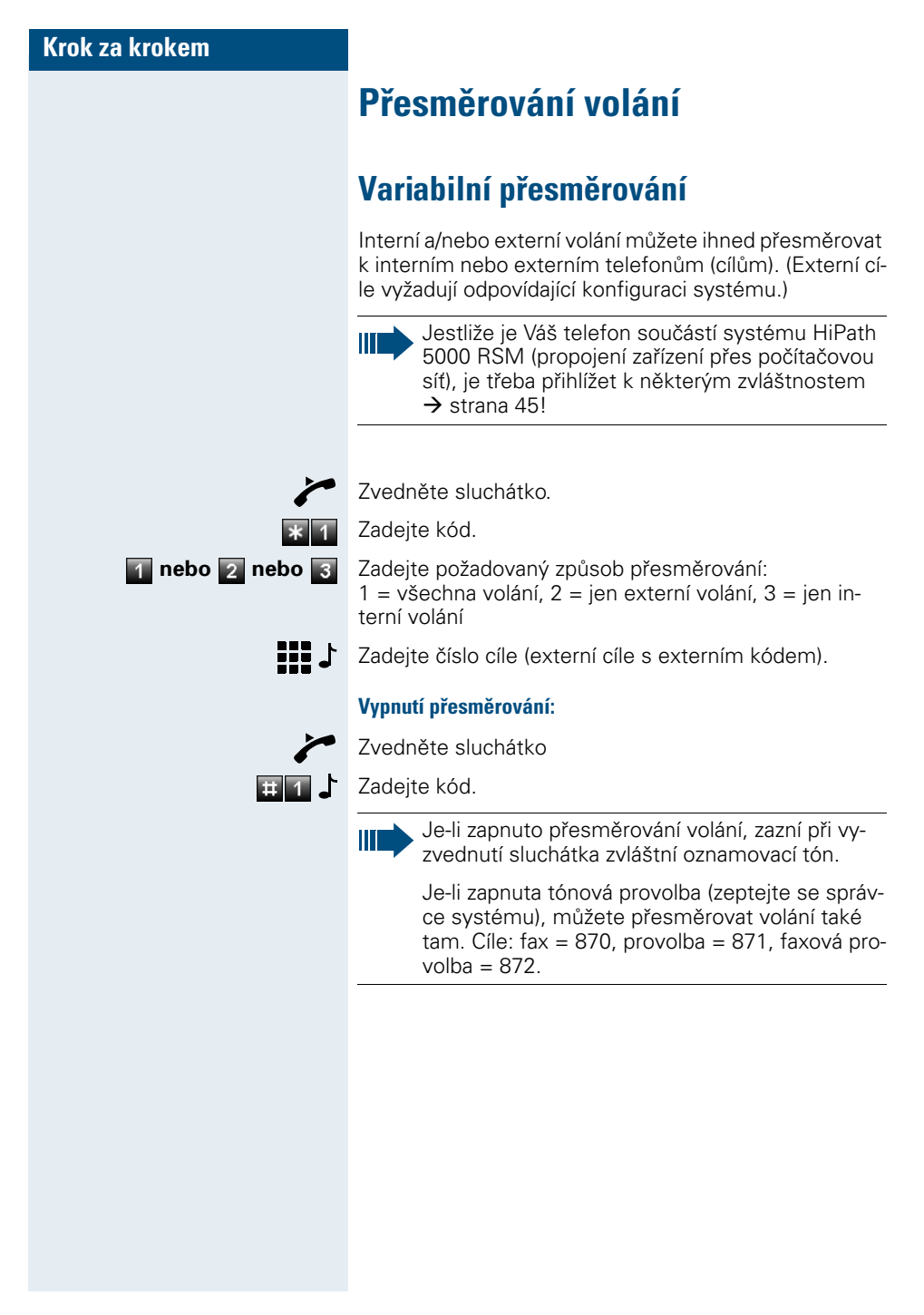

#### **Přesměrování volání**

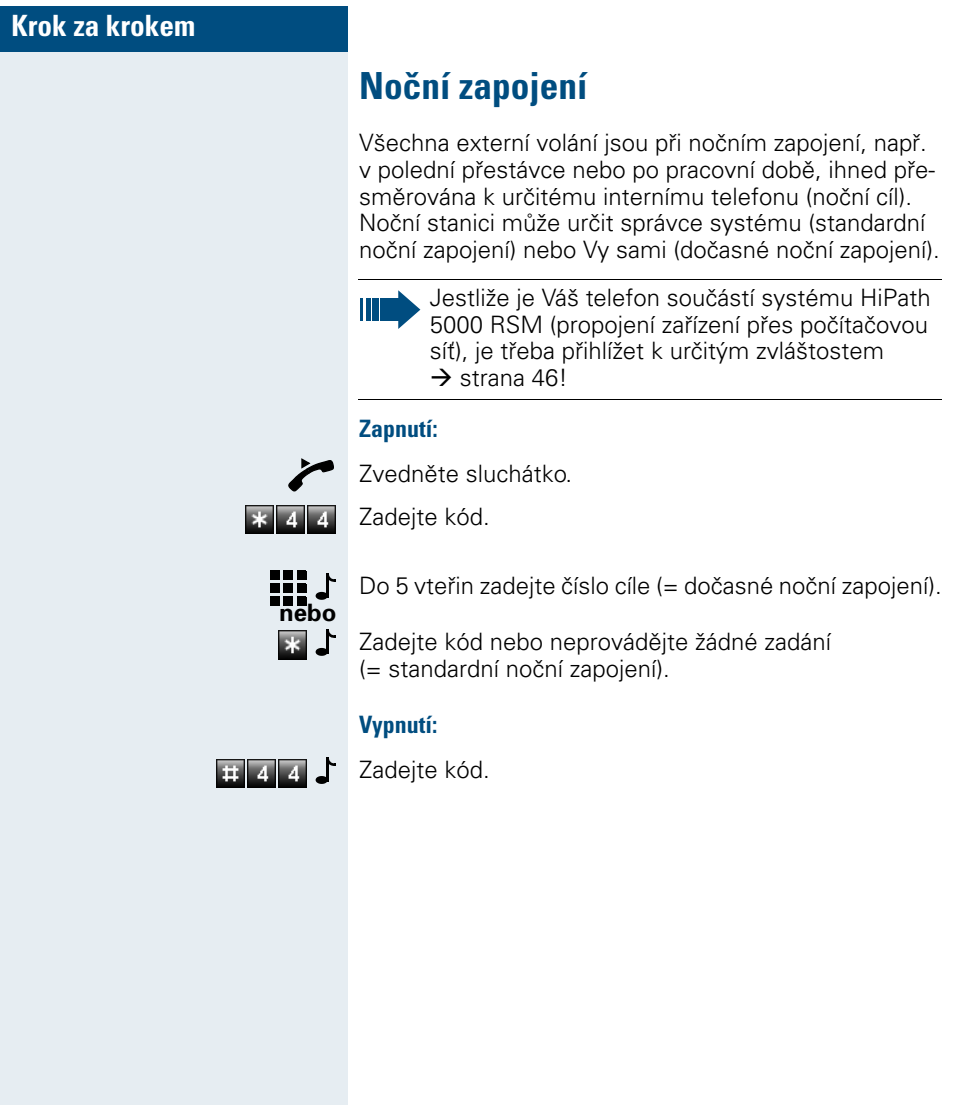

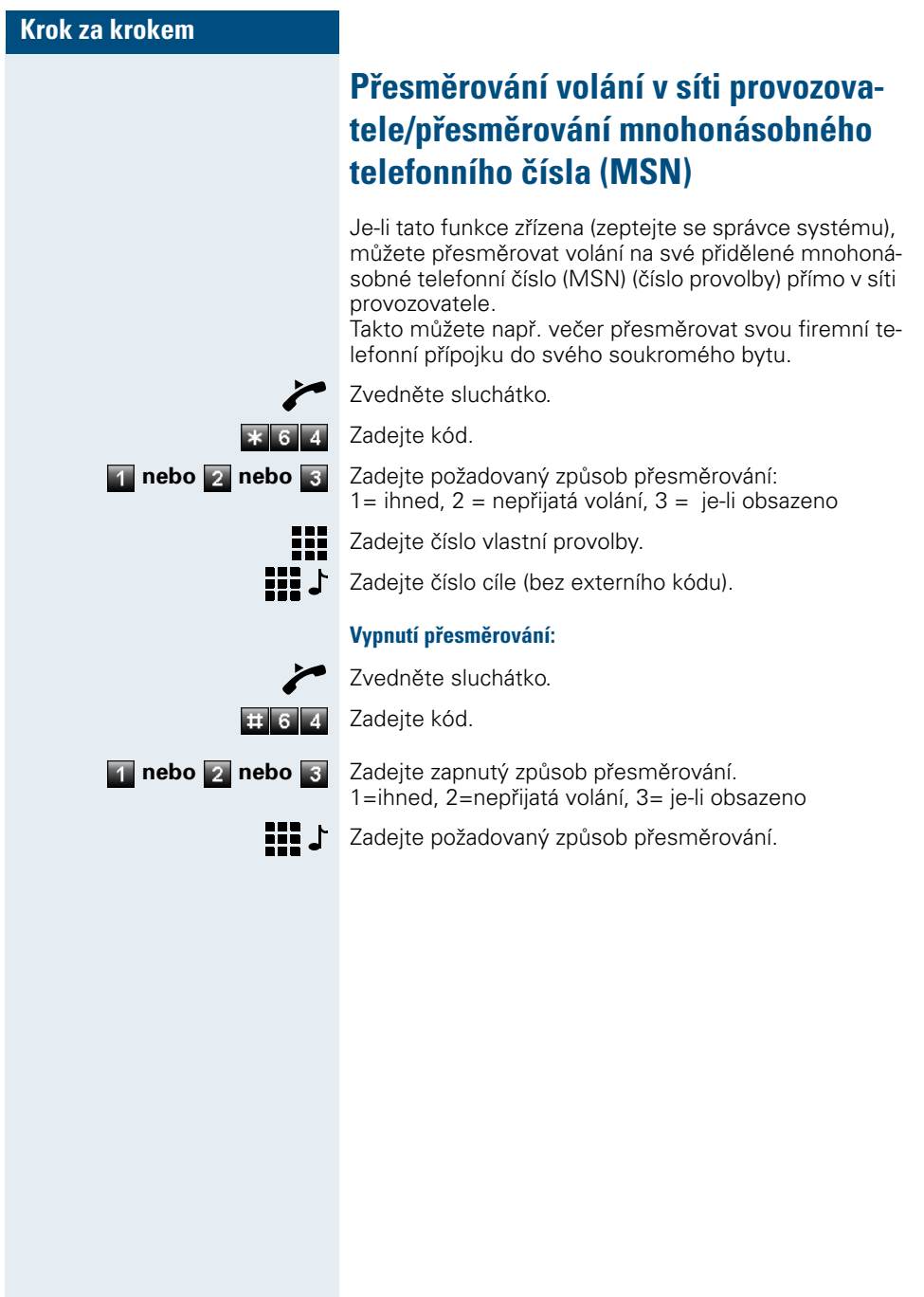

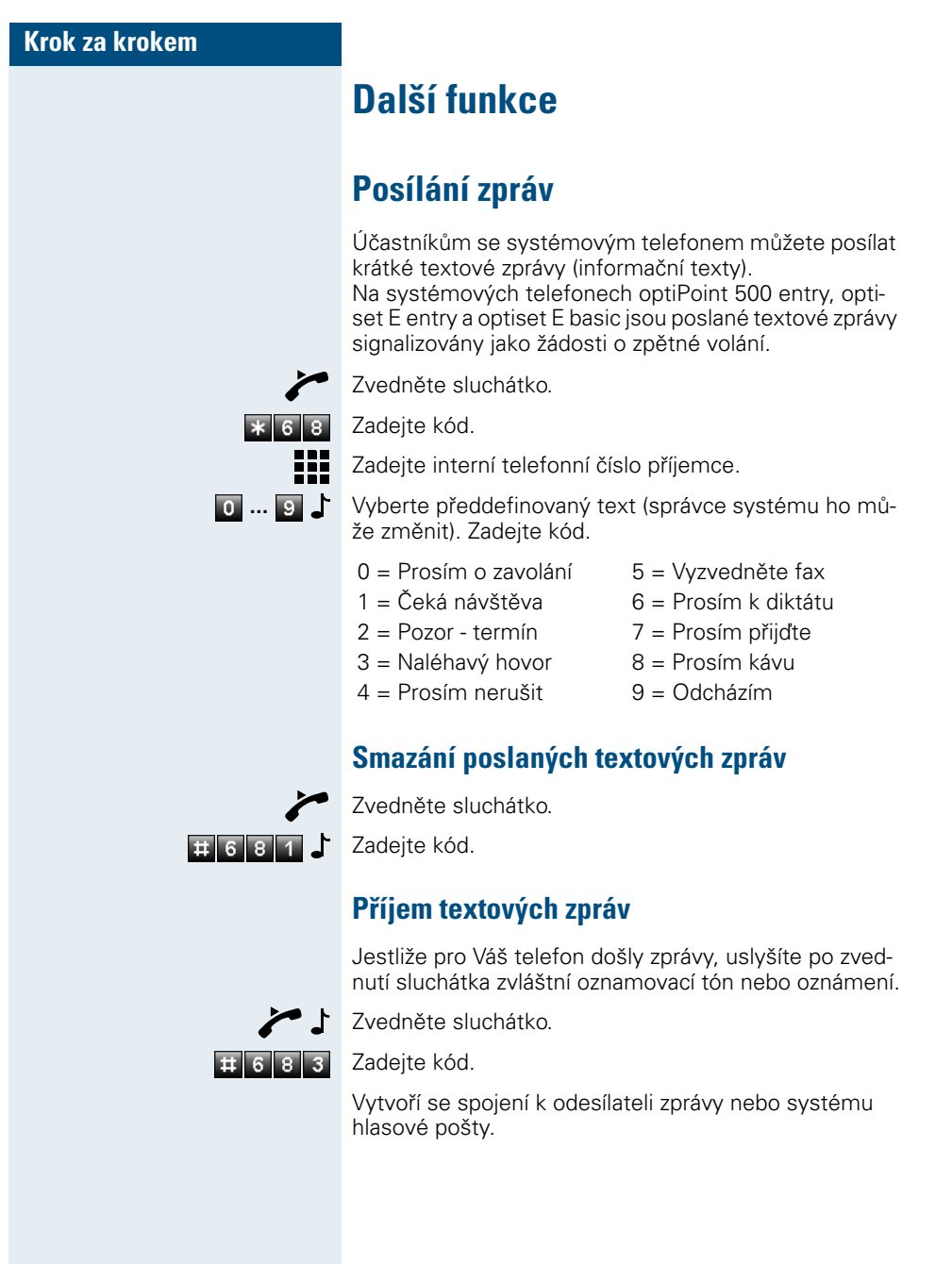

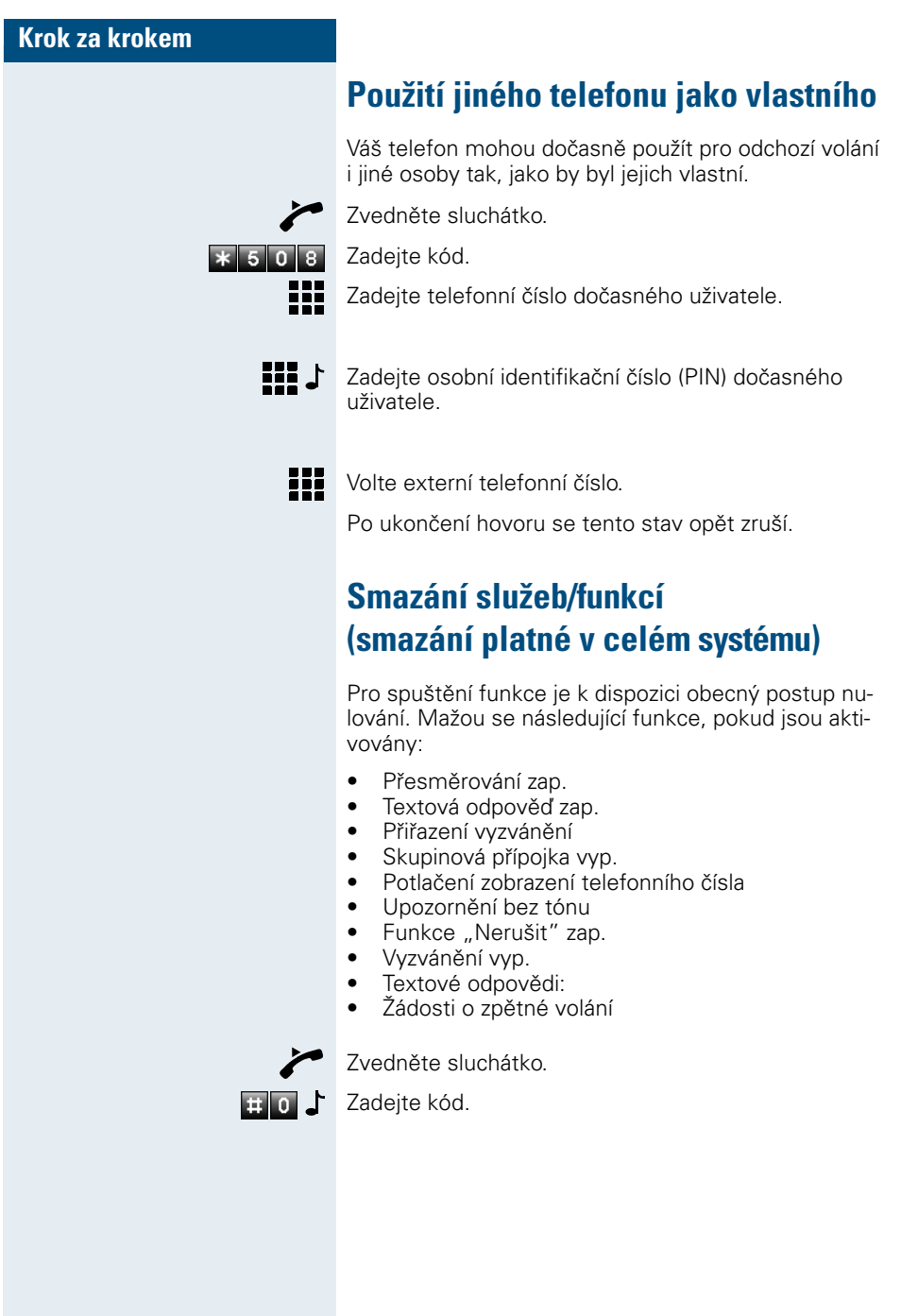

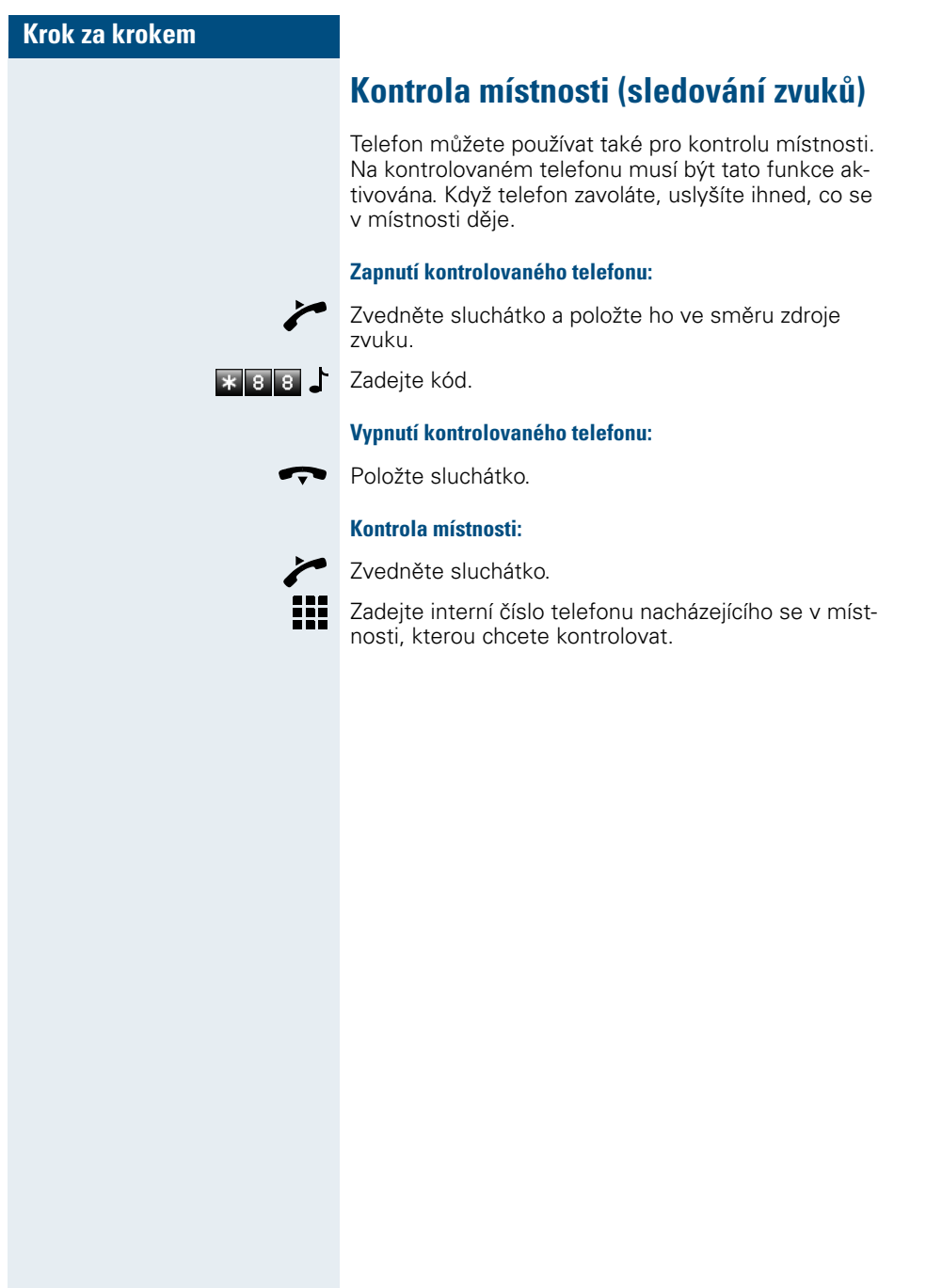

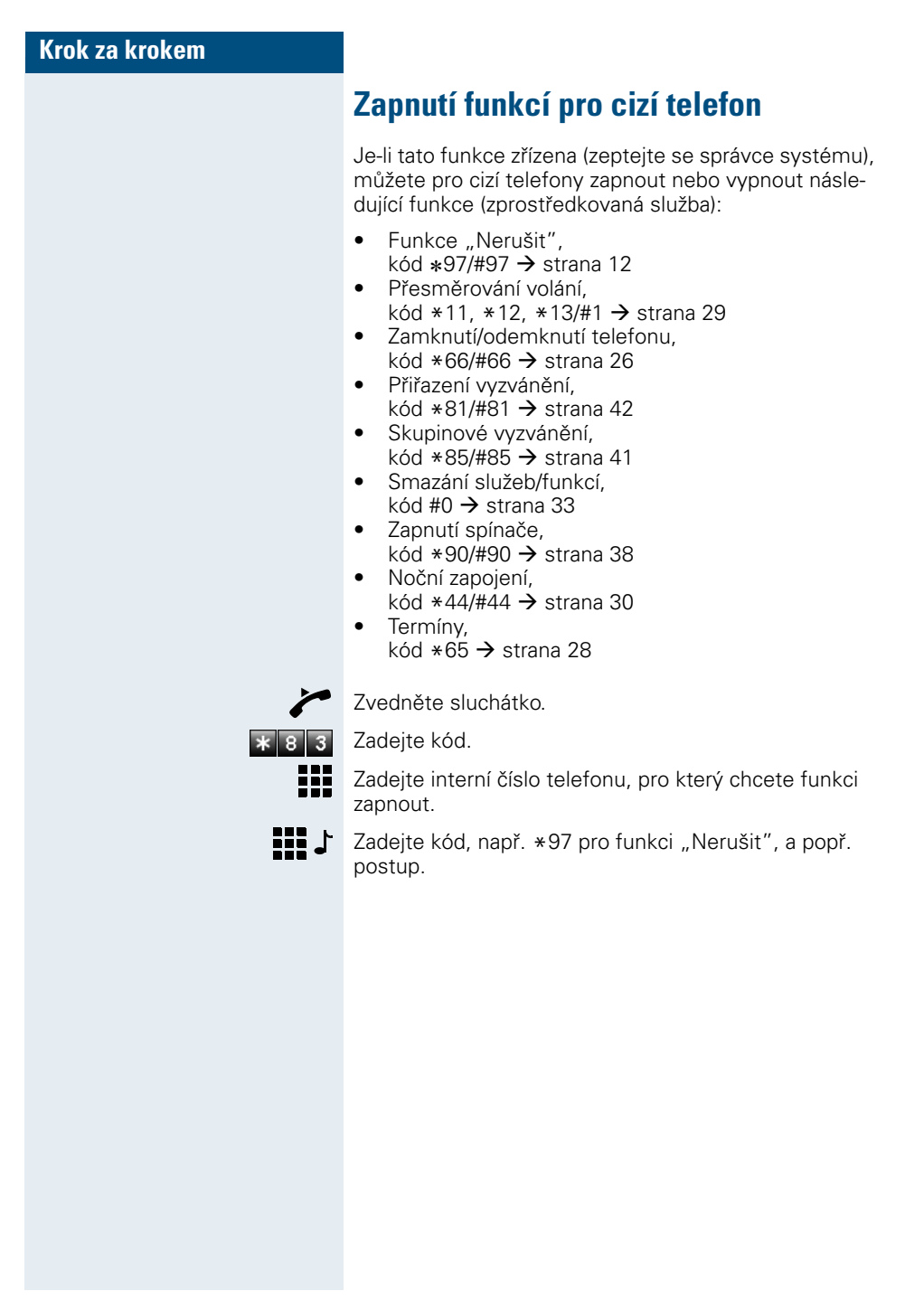

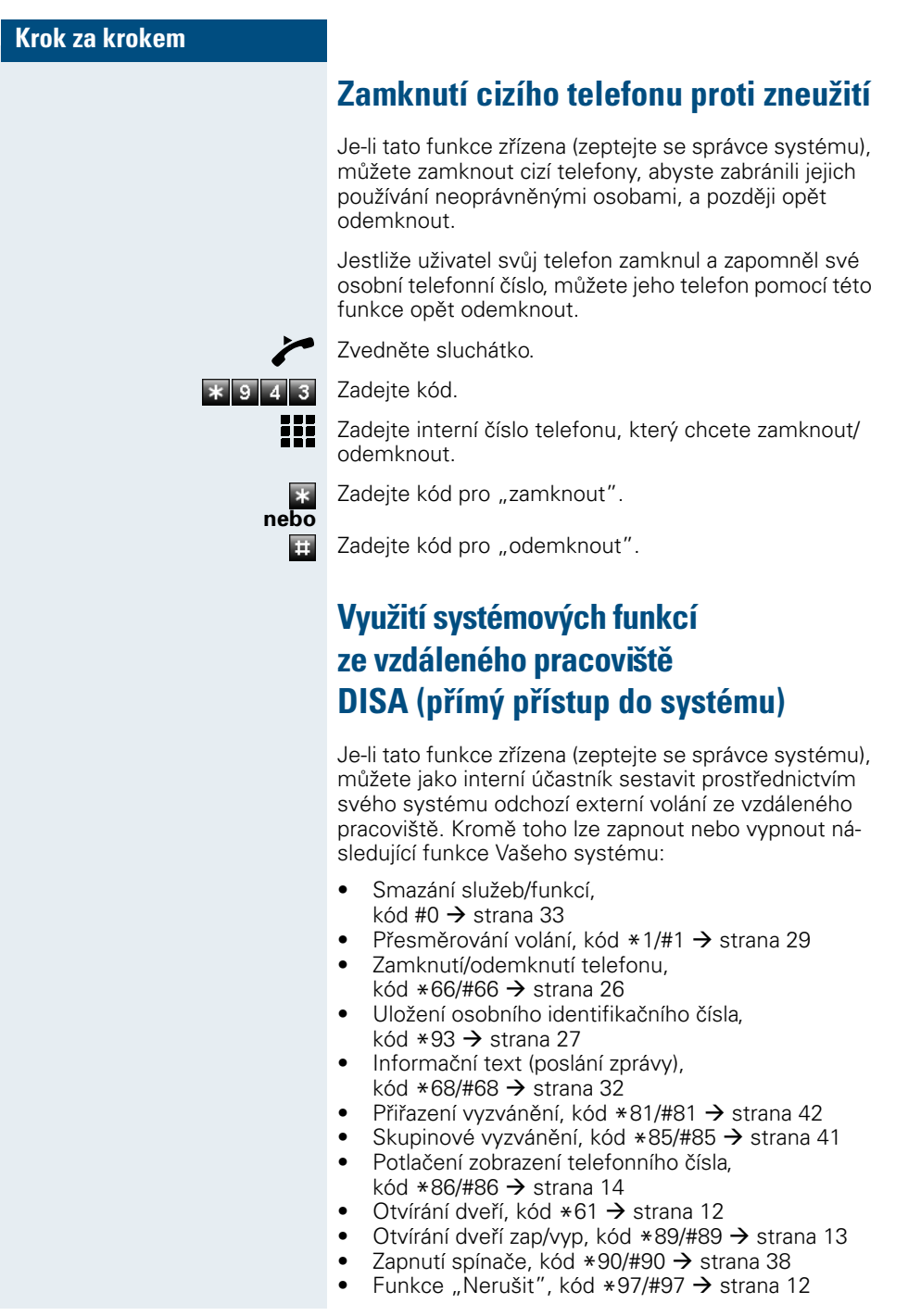

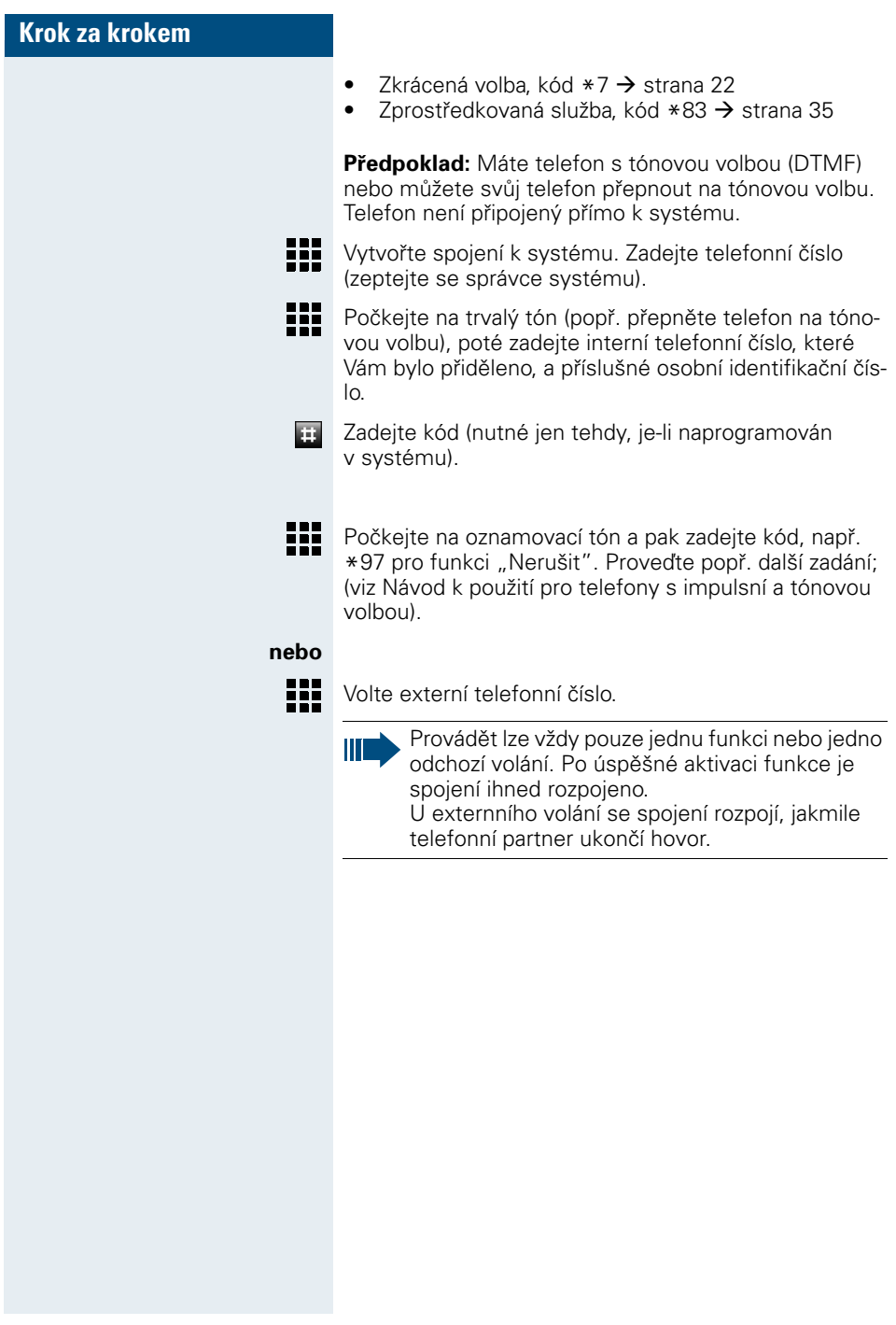

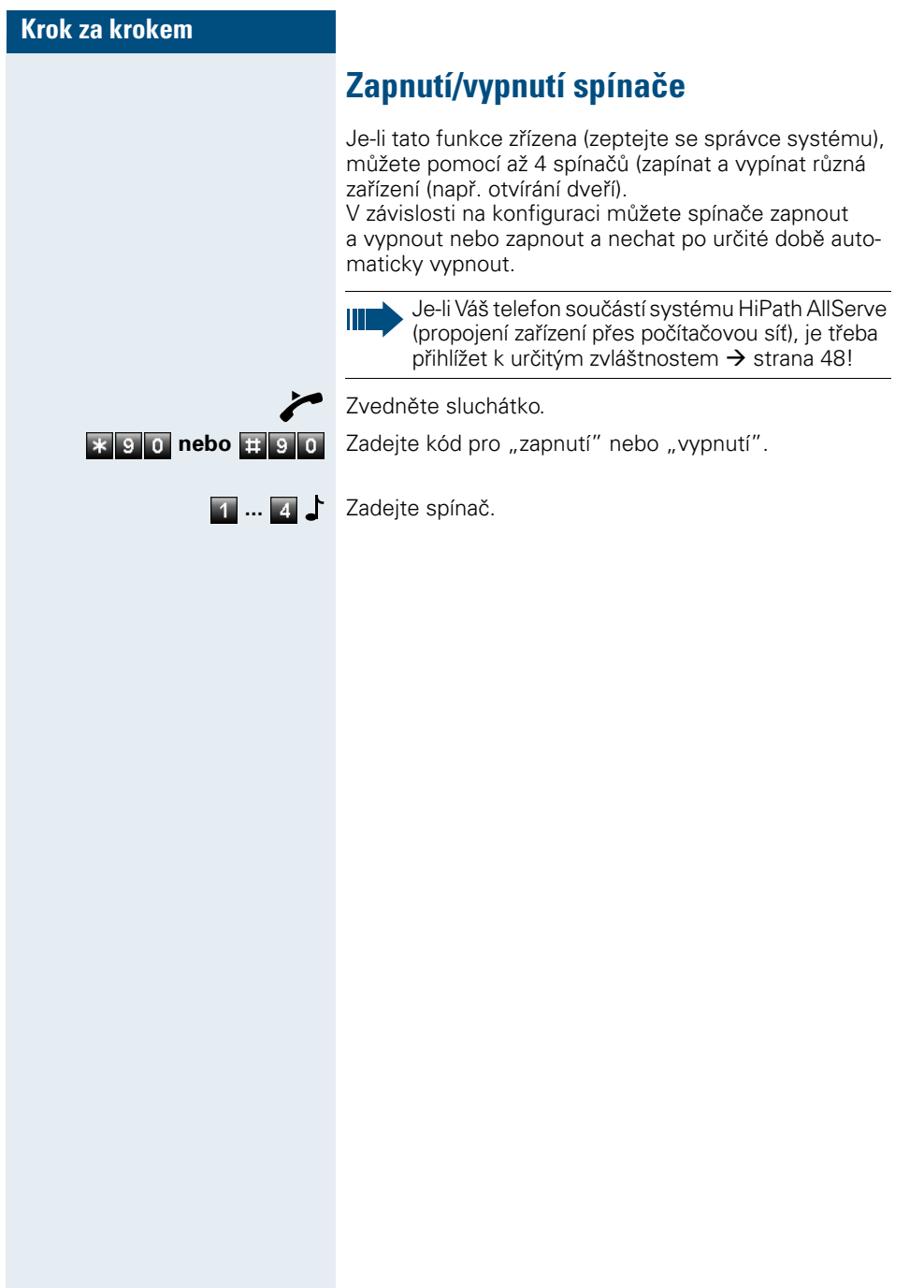

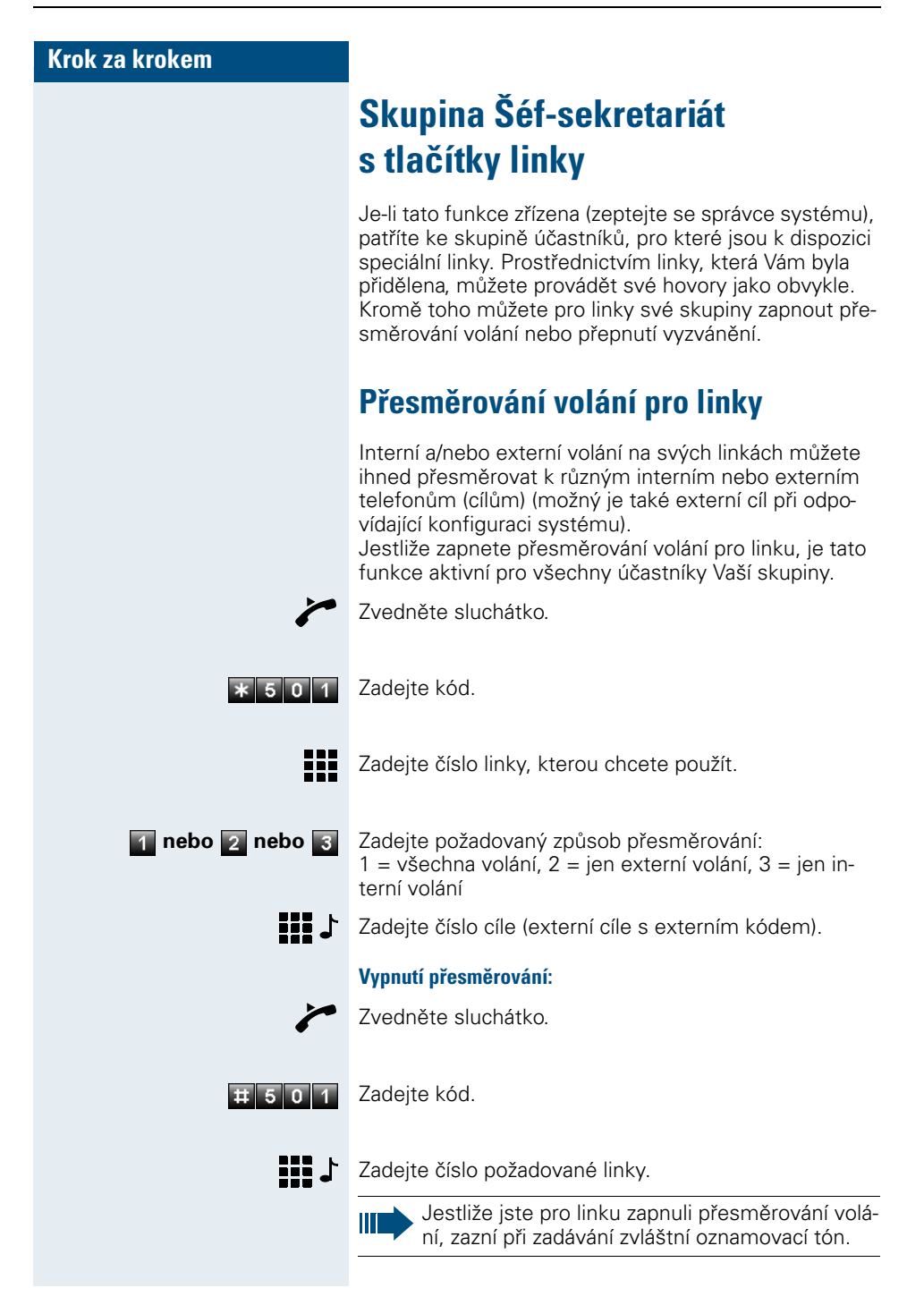

### **Skupina Šéf-sekretariát s tlačítky linky**

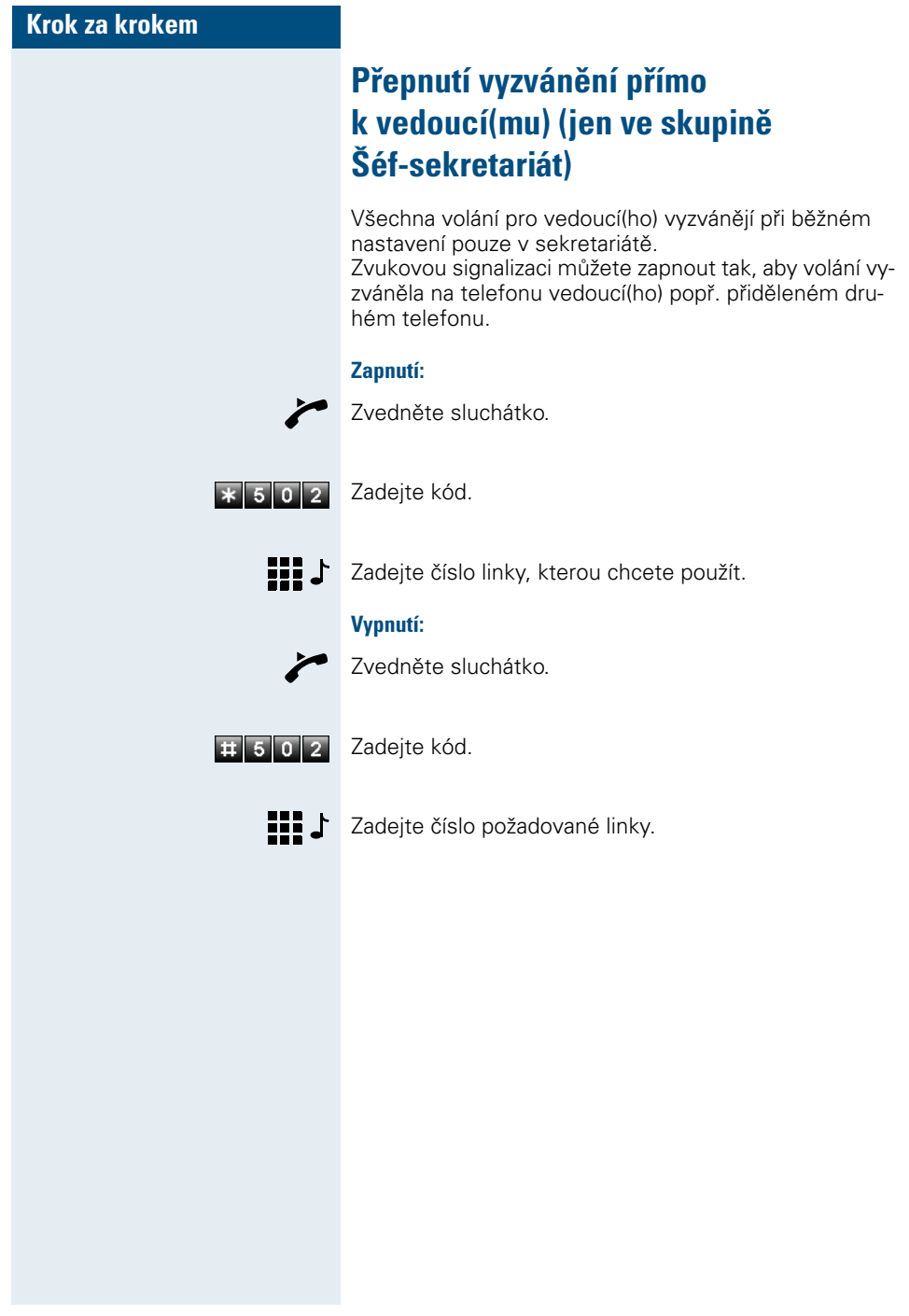

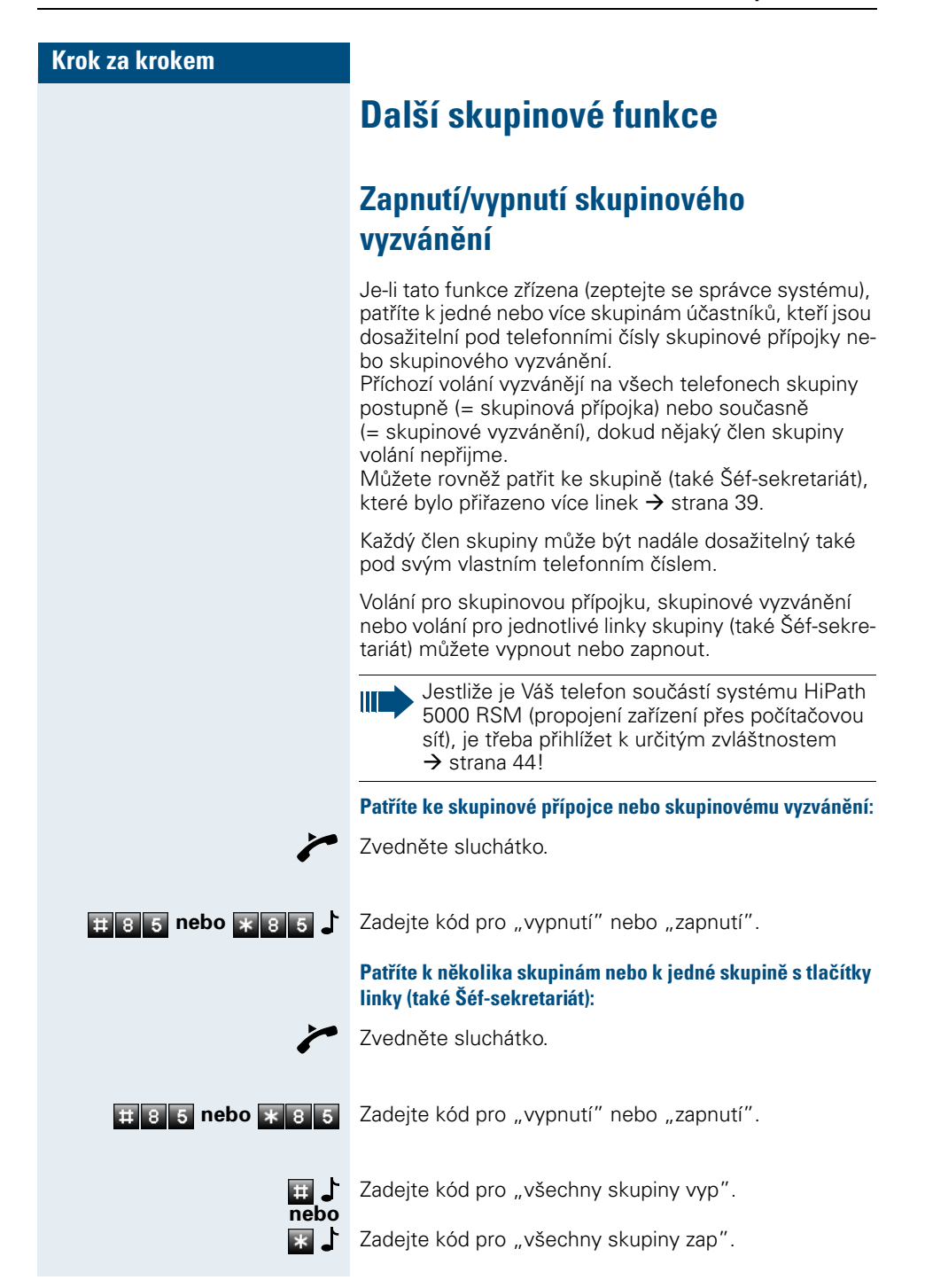

#### **Další skupinové funkce**

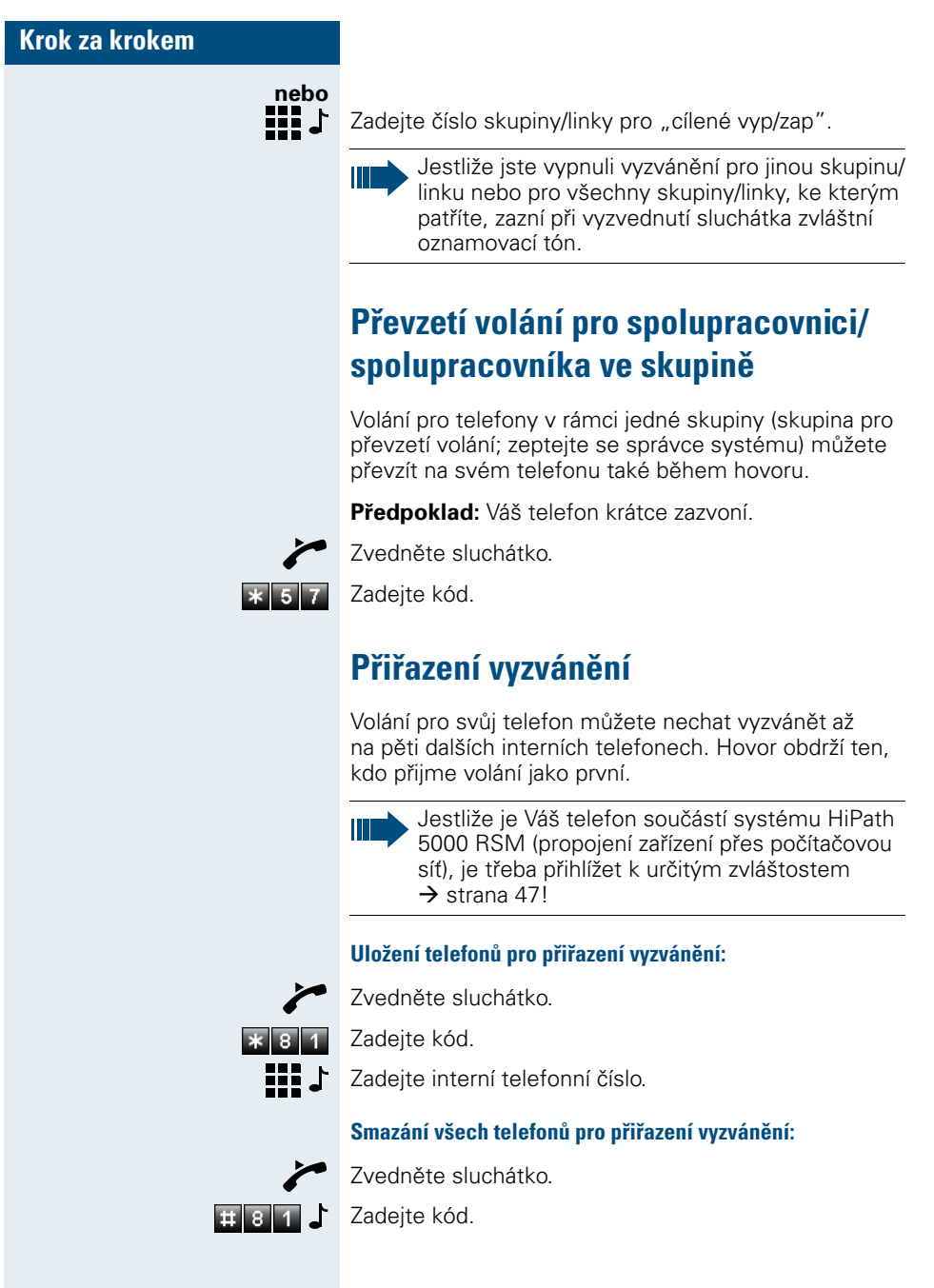

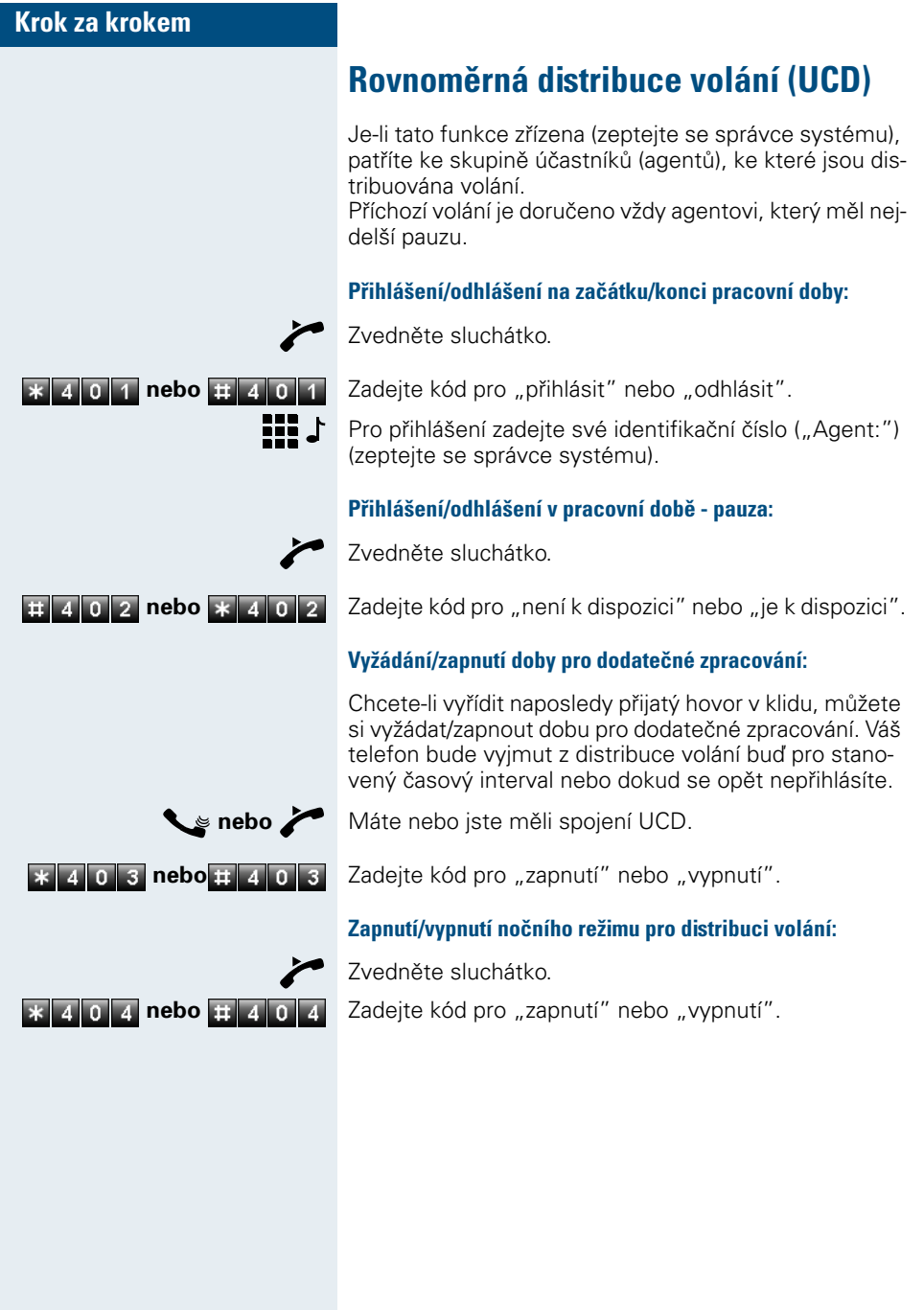

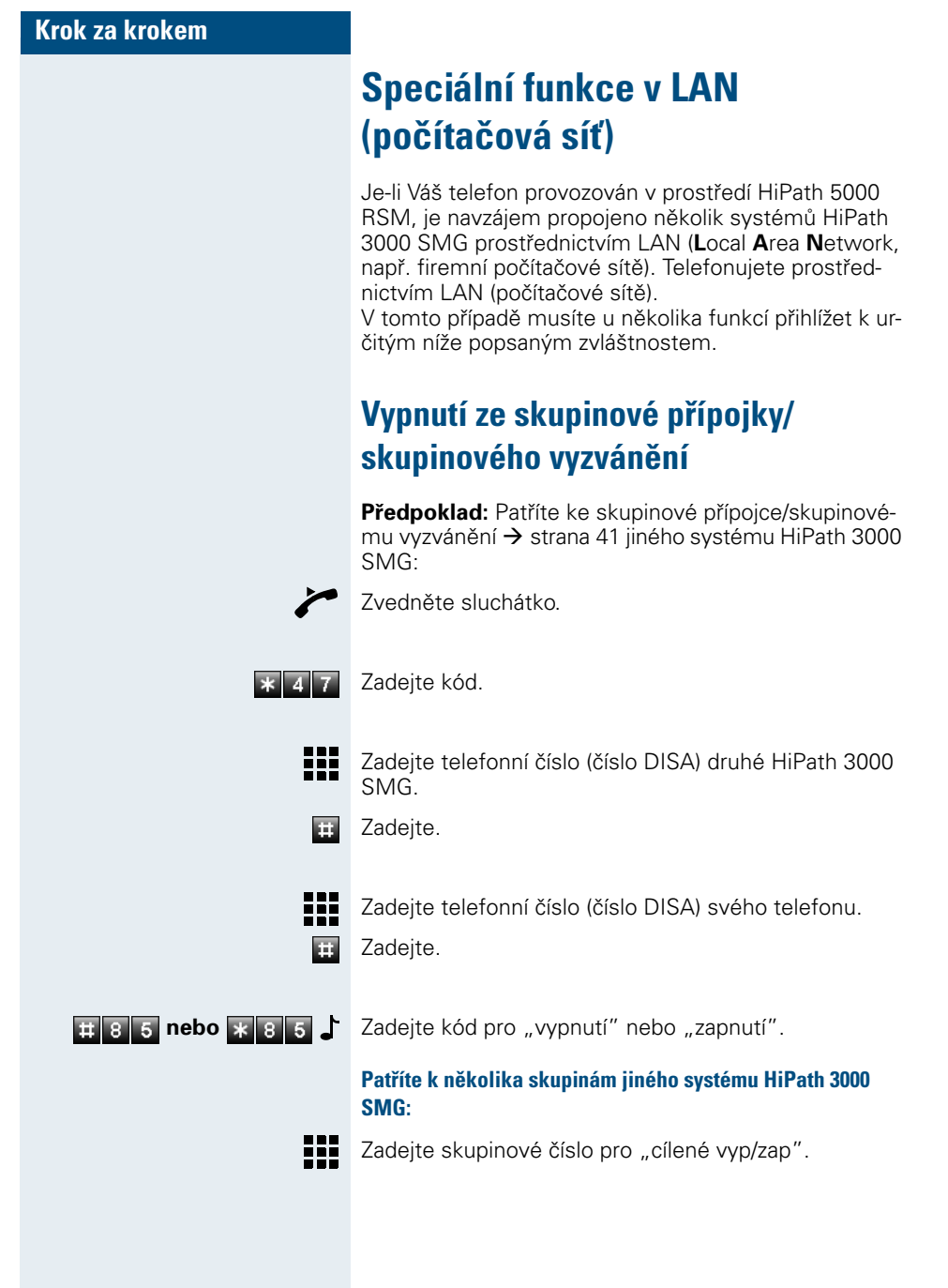

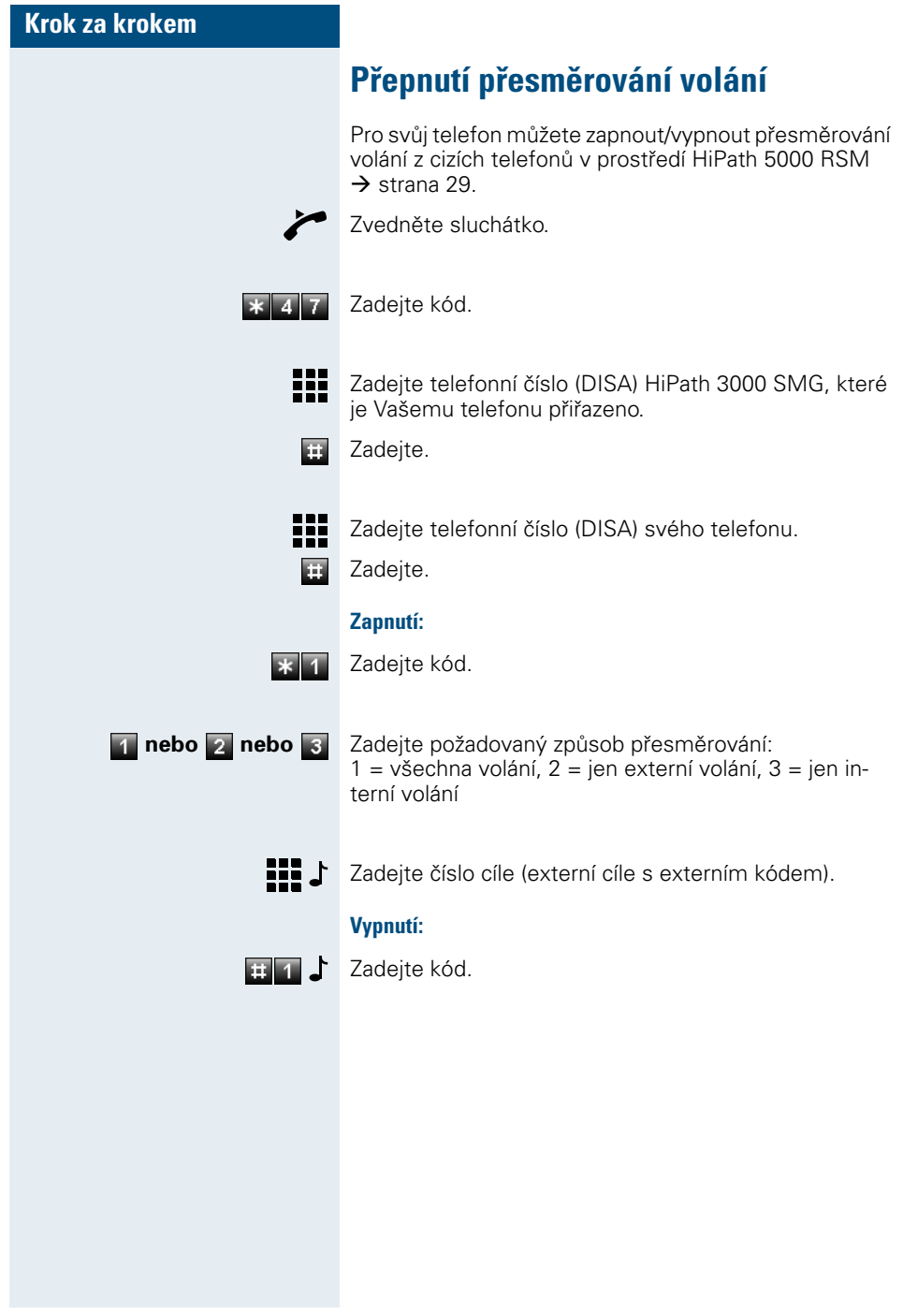

### **Speciální funkce v LAN (počítačová síť)**

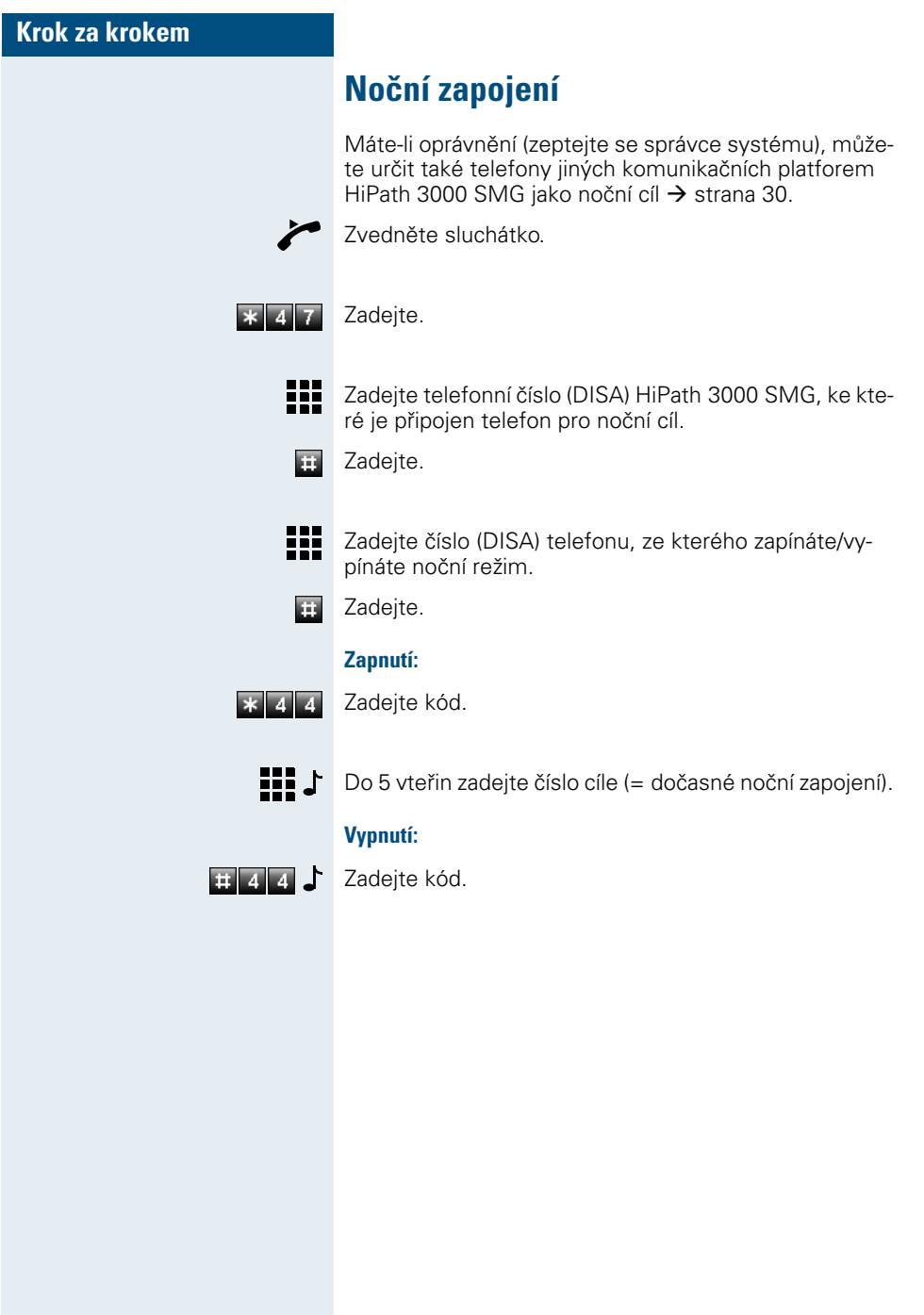

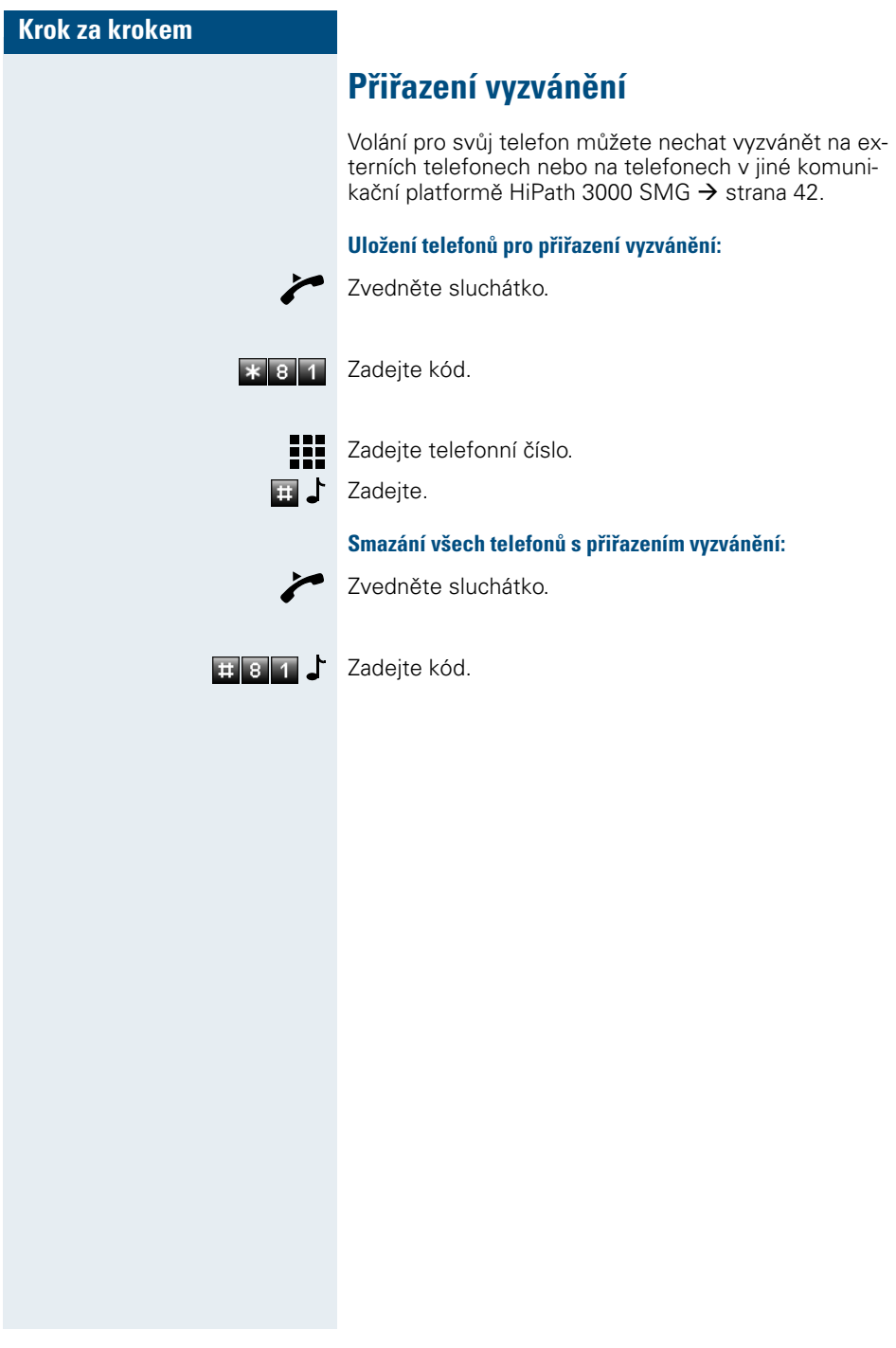

### **Speciální funkce v LAN (počítačová síť)**

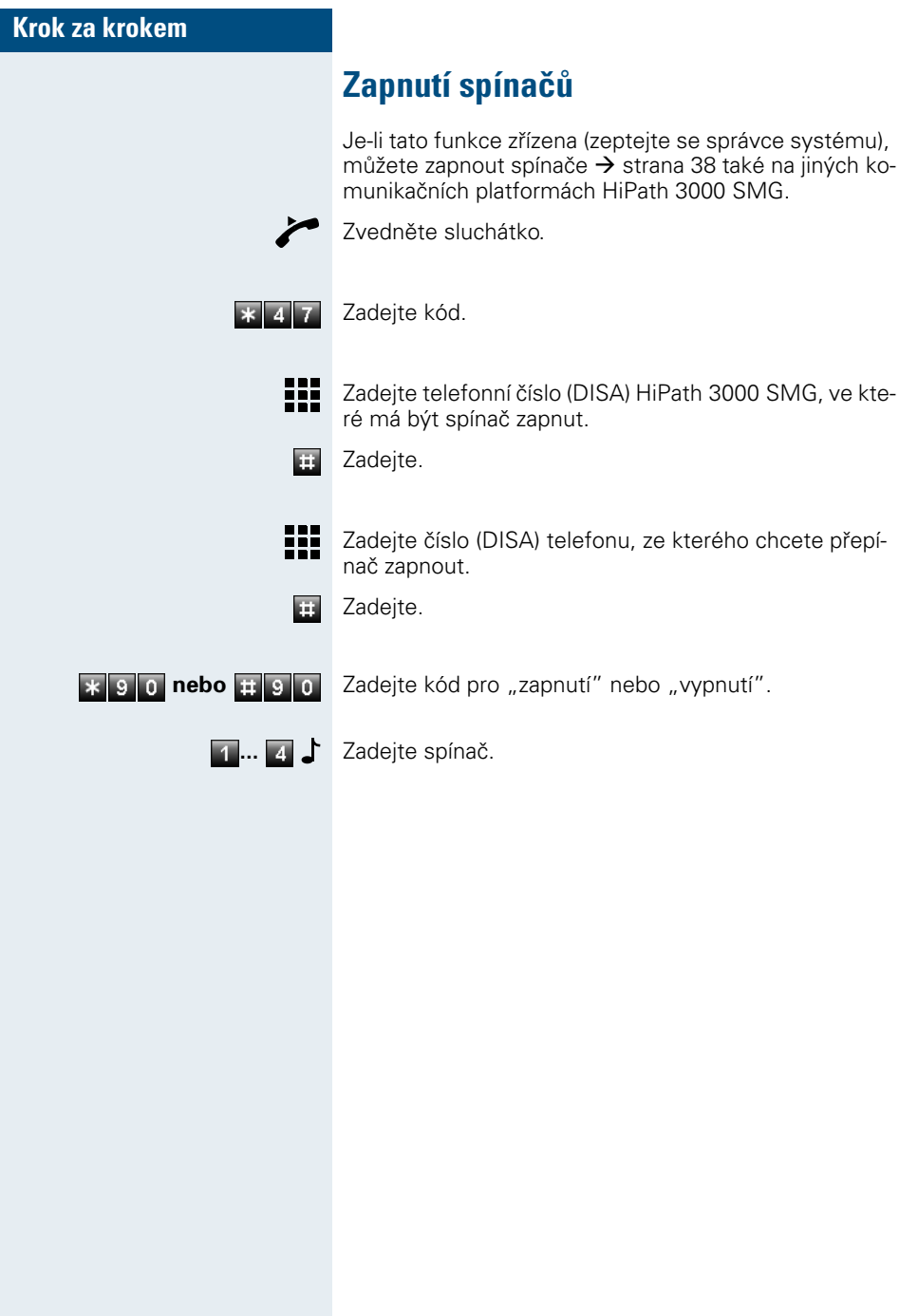

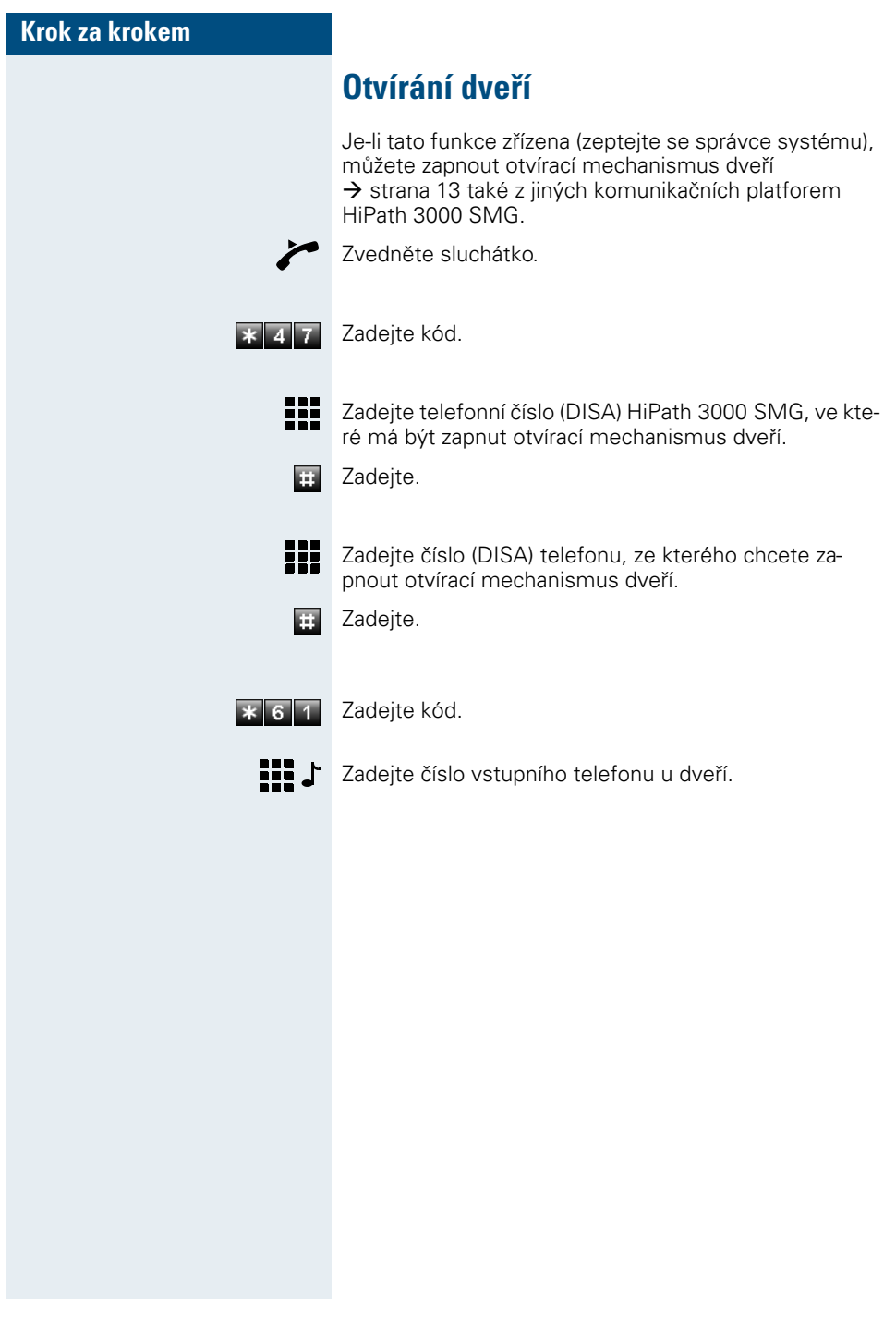

#### **Dokumentace**

## **Dokumentace**

Tento návod k použití najdete také na Internetu v PDF formátu na adrese

http://www.hipath.cz/docu

a na CD-ROM (zeptejte se správce systému) v HTML a PDF formátu.

CD-ROM (7jazyčné) nebo výtisk tohoto návodu k použití lze objednat s uvedením výrobního čísla přes odbytovou organizaci Siemens nebo na následující internetové adrese:

http://www.click4business-supplies.de

Výrobní číslo CD-ROM: P31003-H3540-C140-\*-6Z19 Číslo tohoto návodu k použití: A31003-H1012-C102-5-2D19

K prohlížení a vytištění návodu k použití v PDF formátu potřebujete počítač, na kterém je nainstalován bezplatný softwarový produkt Acrobat Reader od Adobe.

K prohlížení návodu k použití v HTML formátu potřebujete počítač s internetovým prohlížečem, např. Microsoft Internet Explorer.

# **Přehled funkcí a kódů**

 $\overline{1}$  $\overline{1}$ 

 $\overline{\phantom{a}}$  $\overline{\phantom{a}}$  Následující tabulka ukazuje všechny možné funkce. Jsou-li zřízeny (zeptejte se správce systému), můžete je spustit zadáním příslušného kódu.

U telefonů s impulsní volbou musíte nahradit tlačítko  $\vert x \vert$  pořadím číslic  $\vert z \vert$  s a tlačítko pořadím číslic 7 6. (•) Není nutné u telefonů s impulsní volbou.

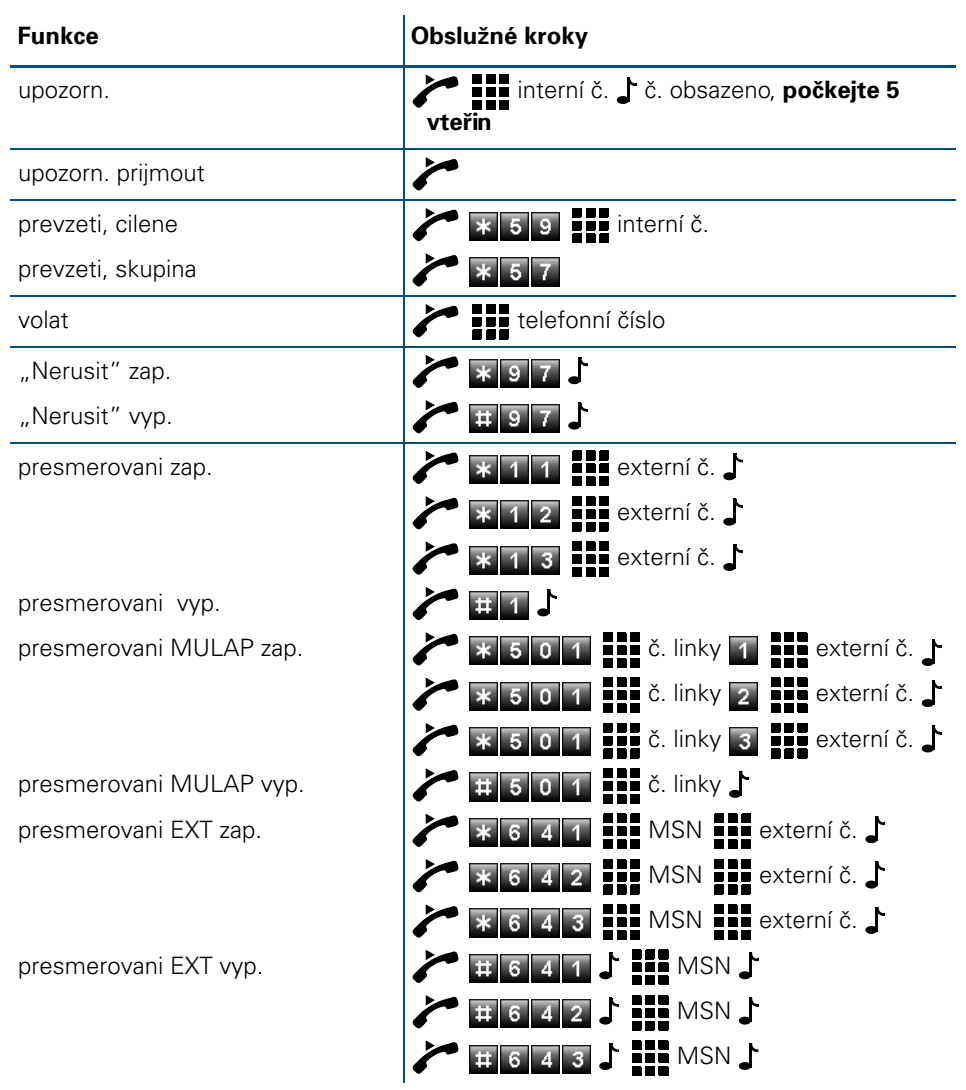

#### **Přehled funkcí a kódů**

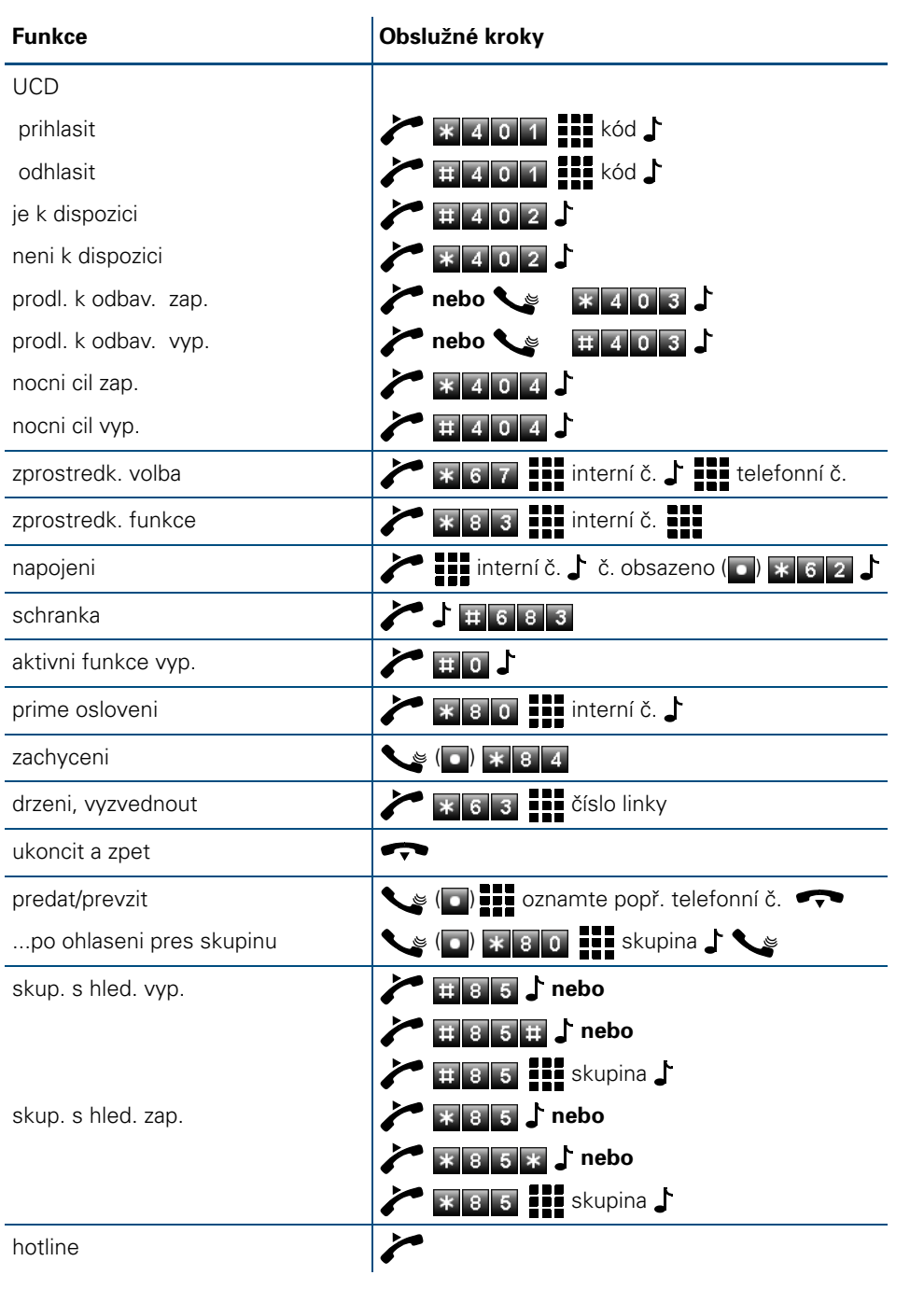

 $\times$ 

Π  $\mathbb T$ 

 $\mathbf{I}$  $\overline{1}$ 

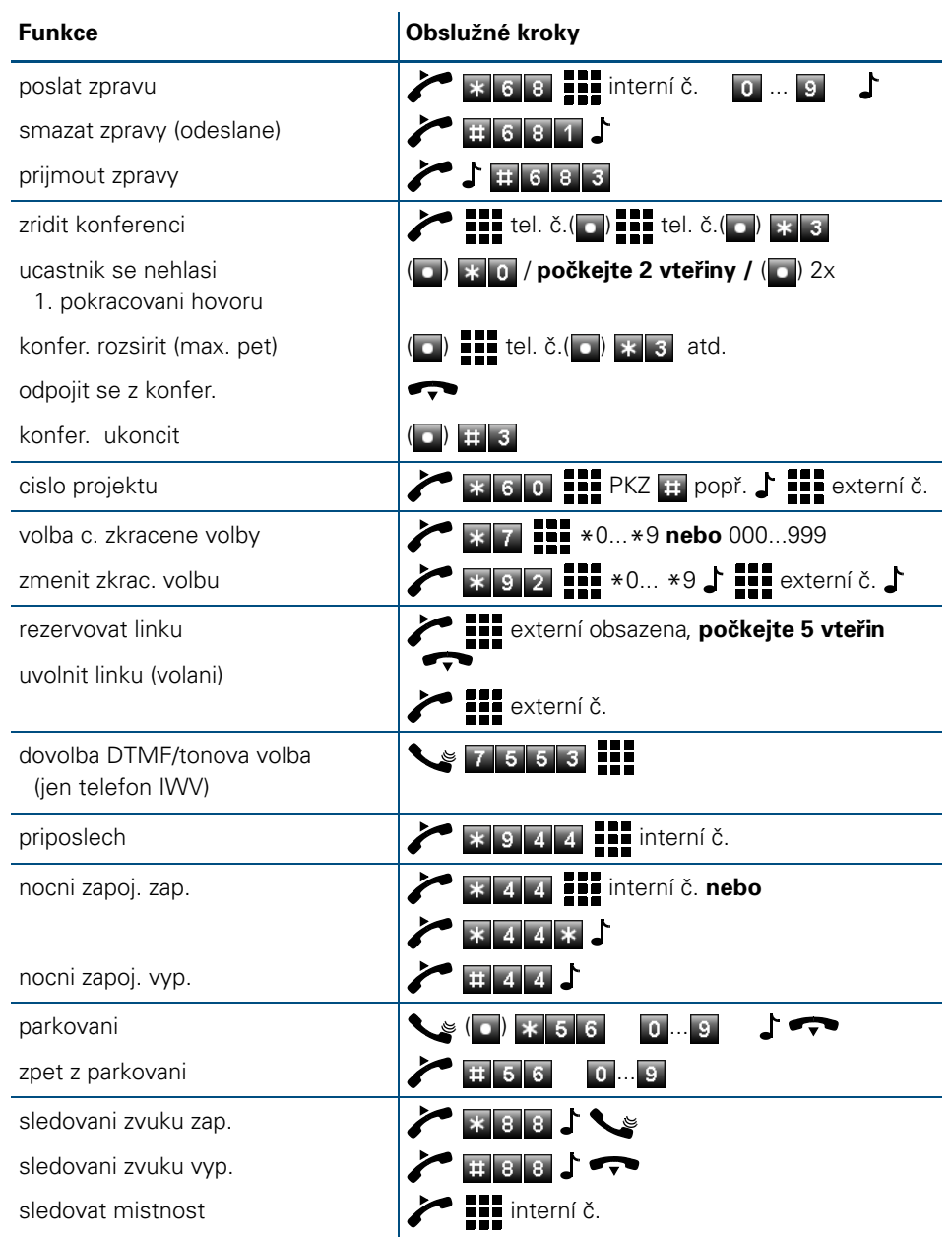

 $\times$ 

 $\mathbf{I}$ 

 $\mathbf{l}$  $\overline{1}$ 

#### **Přehled funkcí a kódů**

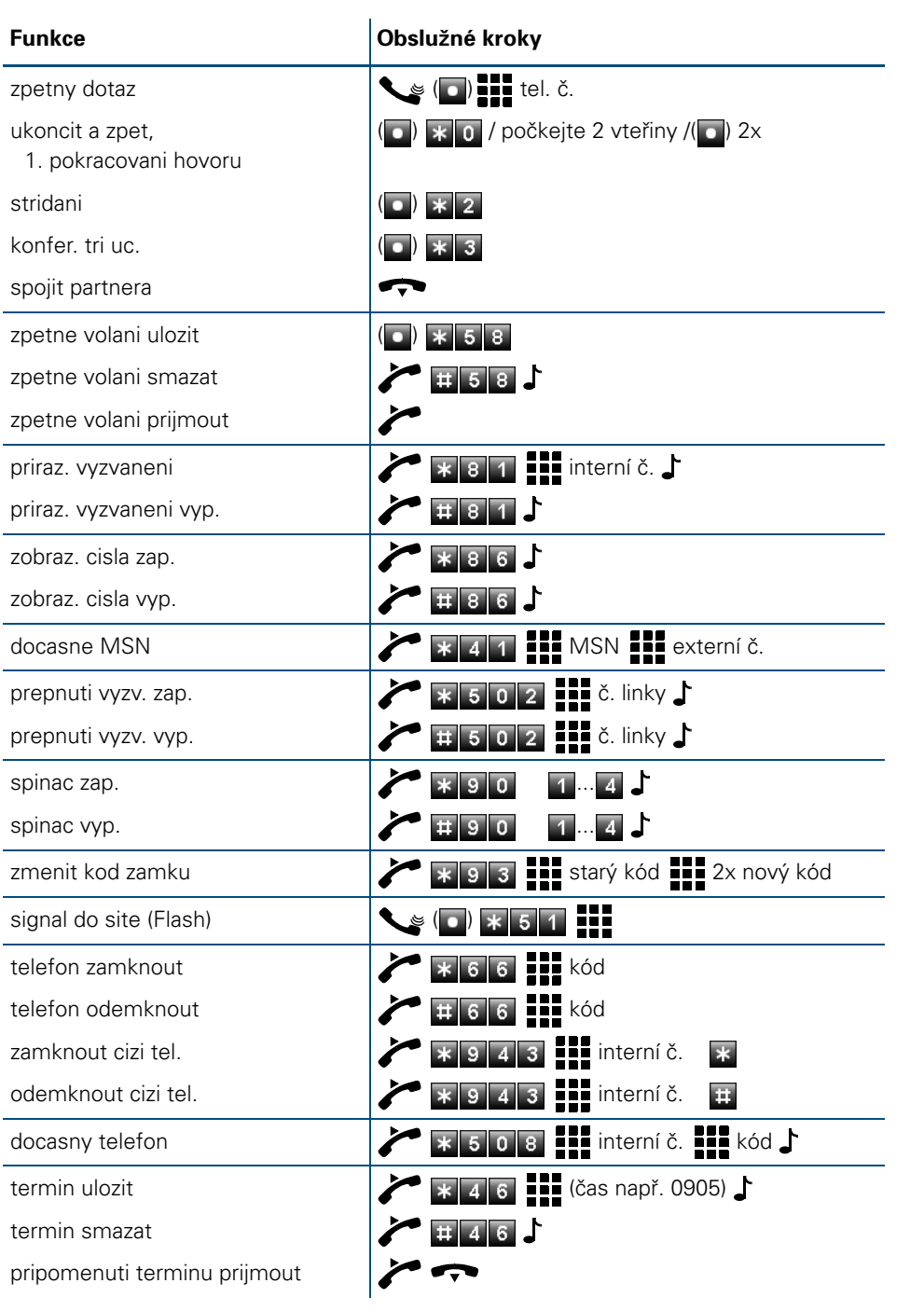

 $\times$ 

Π  $\mathbb T$ 

 $\mathbf{I}$  $\overline{\phantom{a}}$ 

**Přehled funkcí a kódů**

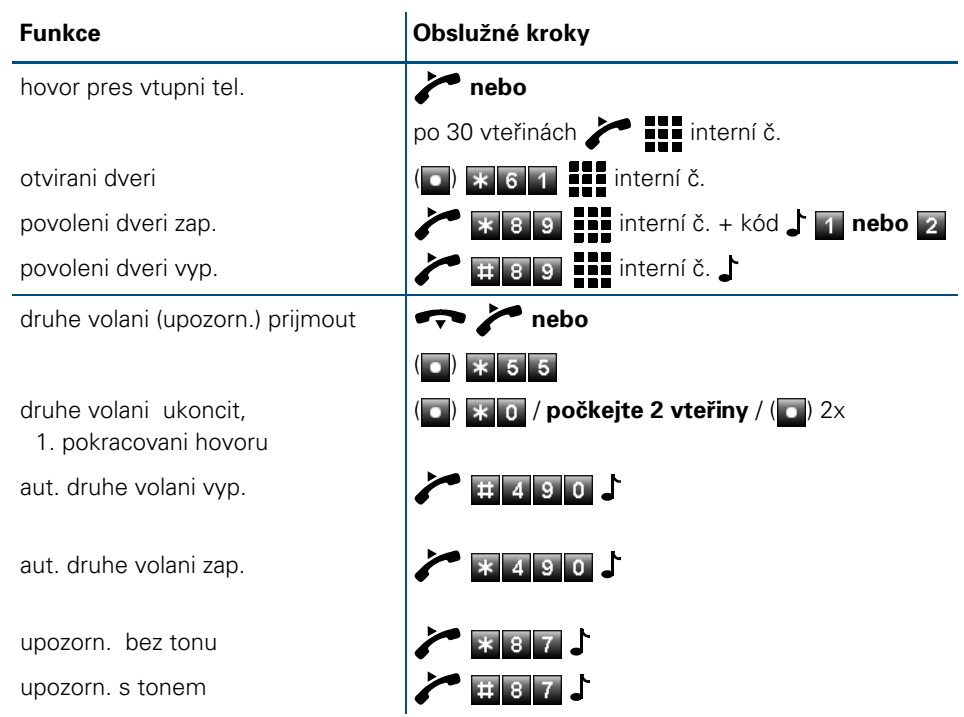

 $\times$ 

 $\overline{\phantom{a}}$ 

 $\mathbf{l}$  $\overline{\phantom{a}}$ 

## **www.hipath.cz/ic**

© Siemens AG 2003 • Siemens s.r.o., Informace a komunikace - sítě • Průmyslová 7 • 102 00 Praha 10

#### **Objednací číslo: A31003-H1012-C102-5-2D19**

Informace v tomto dokumentu obsahují pouze obecné popisy popř.<br>funkce, které se při konkrétním použití ne vždy shodují v uvedené<br>formě nebo které se mohou z důvodu dalšího vývoje produktů změnit.<br>Požadované funkce jsou záv

Všechna práva a technické změny vyhrazeny. 0603